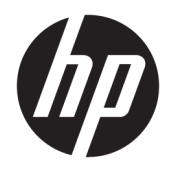

Жабдықтың анықтамалық нұсқаулығы

© Copyright 2019 HP Development Company, L.P.

Windows – АҚШ және/немесе басқа елдердегі Microsoft корпорациясының тіркелген сауда белгісі немесе сауда белгісі.

Осы құжатта берілген ақпарат ескертусіз өзгертіледі. HP өнімдері мен қызметтеріне кепілдік тек осындай өнімдермен және қызметтермен бірге келетін тікелей кепілдік мәлімдемелерінде беріледі. Осы құжаттағы ешнәрсе қосымша кепілдік деп түсіндірілмеуі тиіс. HP компаниясы осы құжаттағы техникалық немесе редакторлық қателер, не болмаса қалып кеткен мәліметтер үшін жауапты емес.

Екінші шығарылым: маусым, 2019 ж.

Құжат бөлігінің нөмірі: L58940-DF2

#### **Өнім ескертуі**

Бұл нұсқаулықта көптеген модельдерге ортақ функциялар сипатталған. Кейбір мүмкіндіктер компьютеріңізде болмауы мүмкін.

Барлық мүмкіндіктер кейбір Windows шығарылымдарында немесе нұсқаларында жұмыс істемеуі мүмкін. Windows жүйесінің мүмкіндіктерін толығымен пайдалану үшін жүйелердегі аппараттық құралды, драйверлерді, бағдарламалық құралды немесе BIOS жаңарту және/немесе бөлек сатып алу қажет болуы мүмкін. Windows 10 автоматты түрде жаңартылады және әрқашан қосулы болады. ISP ақылары алынуы және жаңартуларға біраз уақыт қосымша талаптар қойылуы мүмкін. Мәліметтер бойынша <http://www.microsoft.com> бөліміне өтіңіз.

Ең соңғы пайдаланушы нұсқаулықтарына кіру үшін,<http://www.hp.com/support> сілтемесіне өтіп, өніміңізді табу нұсқауларын орындаңыз. Содан кейін **Руководства пользователя** (Пайдаланушы нұсқаулықтары) бөлімін таңдаңыз.

#### **Бағдарламалық құрал шарттары**

Осы компьютерде алдын ала орнатылған кез келген бағдарламалық құрал өнімін орнату, көшіру, жүктеп алу немесе басқа жолмен пайдалану арқылы HP Түпкі пайдаланушы лицензиялық келісіміне (EULA) келісесіз. Егер сіз осы лицензиялық шарттармен келіспесеңіз, қолданылмаған өнім қаражатын қайтару ережелеріне сәйкес төленген қаражатты толық қайтарып алу үшін, пайдаланбаған өнімді (аппараттық және бағдарламалық құралды) 14 күн ішінде сатушыға қайтаруыңызға болады.

Қосымша ақпарат алу немесе компьютердің ақысын толық қайтаруды сұрау үшін, сатушыға хабарласыңыз.

### **Осы нұсқаулық туралы**

Бұл нұсқаулық осы компьютер үлгісін жаңарту туралы негізгі ақпаратты қамтамасыз етеді.

- **АБАЙ БОЛЫҢЫЗ!** Алды алынбаса, өлім жағдайына немесе ауыр жарақатқа себеп болуы **мүмкін**  болған қауіпті жағдайды көрсетеді.
- **ЕСКЕРТУ:** Алды алынбаса, өлім жеңіл немесе орташа жарақатқа себеп болуы **мүмкін** болған қауіпті жағдайды көрсетеді.
- $\ddot{a}$  **МАҢЫЗДЫ АҚПАРАТ:** Маңызды, бірақ қауіпті емес ақпаратты көрсетеді (мысалы, мүліктік залалға қатысты хабарлар). Ескерту пайдаланушыға процедураны дәл сипатталғандай орындалмаса, деректердің жойылуына немесе жабдық не бағдарламалық құралдың зақымдалуына себеп болуы мүмкін. Сонымен қатар тұжырымды түсіндіру немесе тапсырманы орындау туралы негізгі ақпаратты қамтиды.
- **ЕСКЕРТПЕ:** Негізгі мәтіннің маңызды бөлімдерін ерекшелеуге немесе қосымша жасауға арналған қосымша ақпараттан тұрады.
- **КЕҢЕС:** Тапсырманы аяқтауға арналған пайдалы кеңестерді қамтамасыз етеді.

# **Мазмуны**

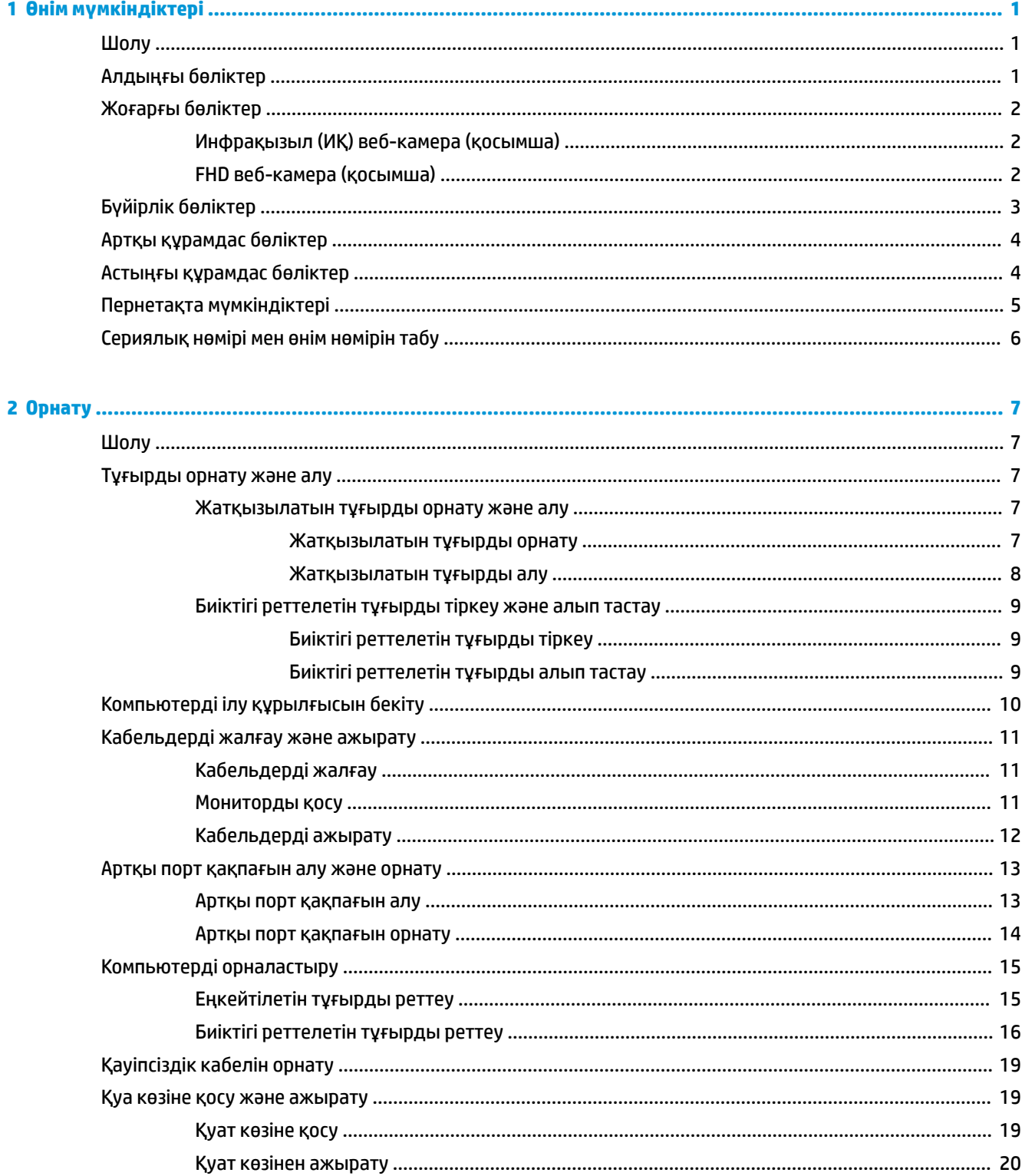

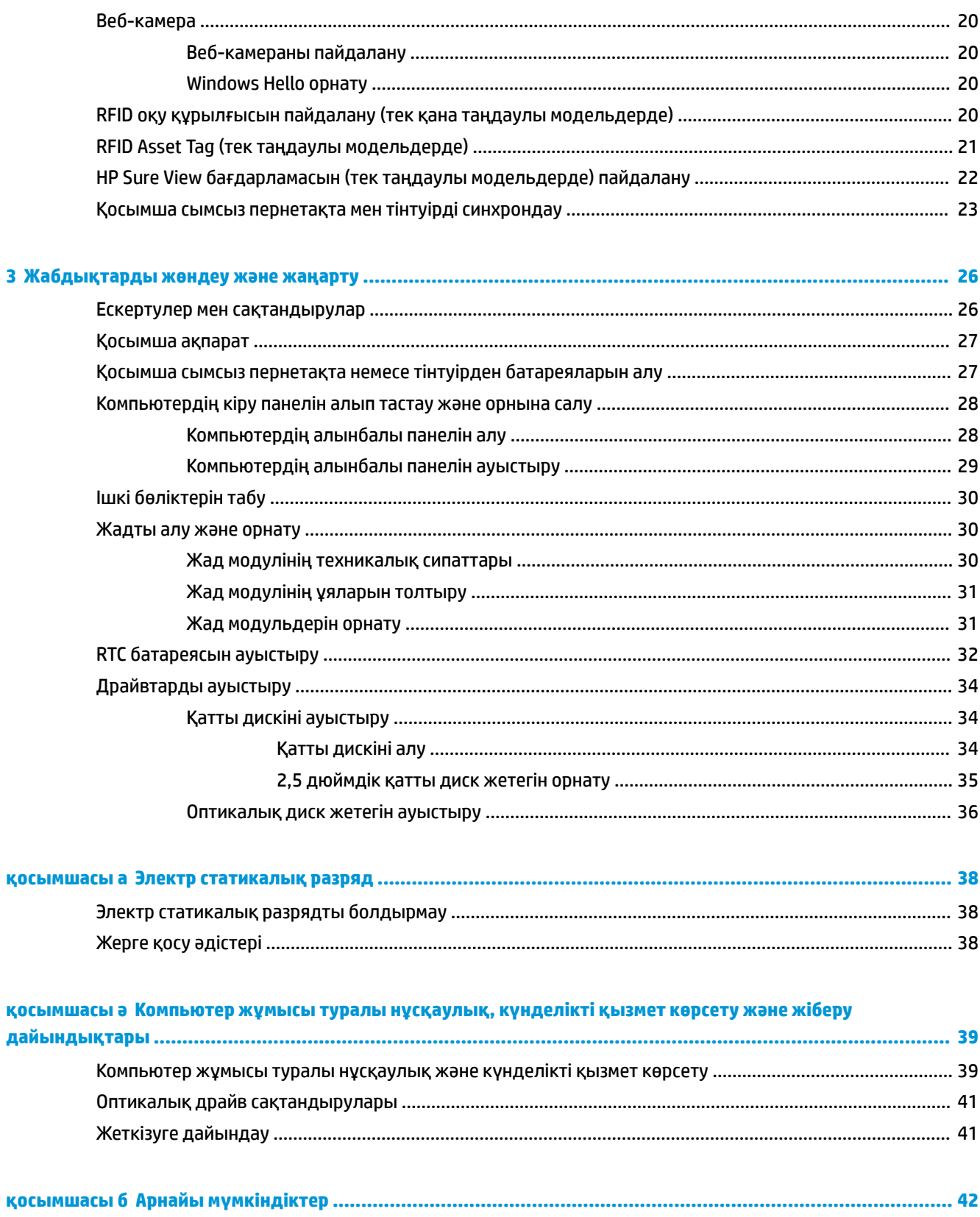

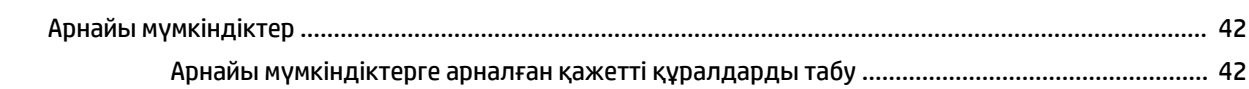

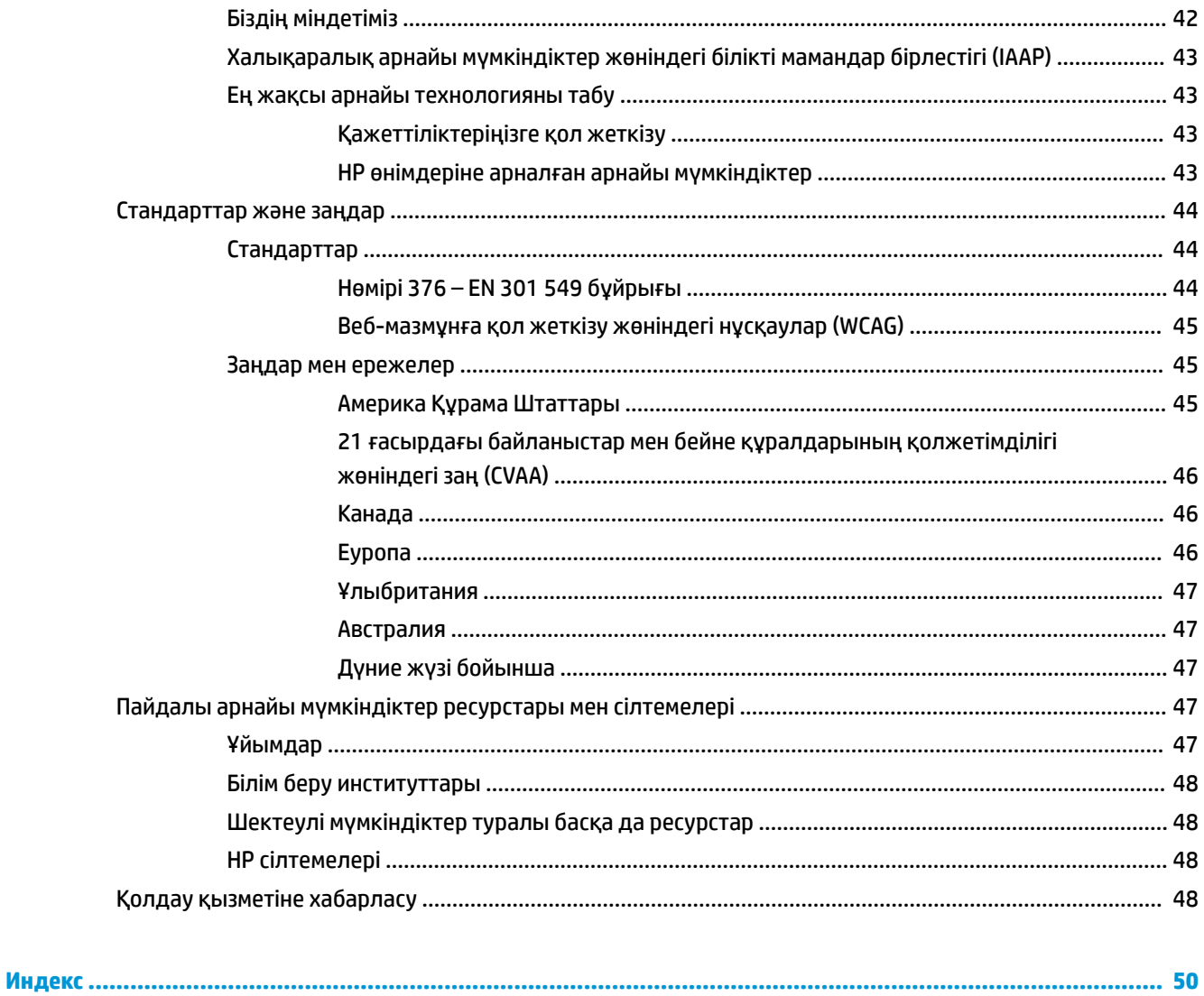

# <span id="page-8-0"></span>**1 Өнім мүмкіндіктері**

# **Шолу**

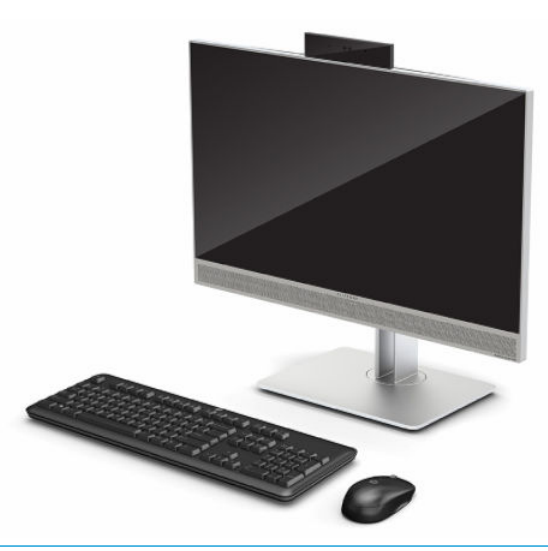

**ЕСКЕРТПЕ:** Ең соңғы пайдаланушы нұсқаулықтарына кіру үшін,<http://www.hp.com/support> сілтемесіне өтіп, өніміңізді табу нұсқауларын орындаңыз. Содан кейін **Руководства пользователя**  (Пайдаланушы нұсқаулықтары) бөлімін таңдаңыз.

Бұл өнімде реттеуші белгіні немесе мәлімдемені көрсету үшін электрондық жапсырмалар қолданылады. Көрсету әрекеті бойынша [Сериялық нөмірі мен өнім нөмірін табу](#page-13-0) (6-бет) қараңыз.

# **Алдыңғы бөліктер**

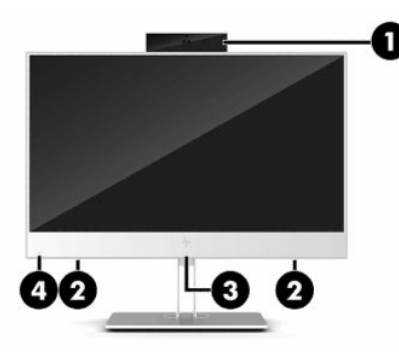

**Кесте 1-1 Алдыңғы бөліктер**

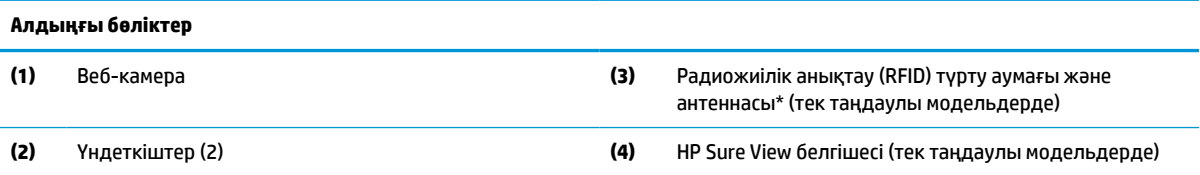

\*Бұл антенна компьютердің сыртынан көрінбейді. Жақсы таратылым үшін антеннаның айналасындағы аймақты тез арада кедергілерден тазалаңыз.

#### <span id="page-9-0"></span>**Кесте 1-1 Алдыңғы бөліктер (жалғасы)**

#### **Алдыңғы бөліктер**

Сымсыз байланыс ережелері туралы ақпаратты еліңізге немесе аймағыңызға қатысты қолданылатын *Ережелер, қауіпсіздік және қоршаған орта туралы ақпарат* бөлімінен қараңыз.

Бұл нұсқаулықты пайдалану үшін:

**▲ Бастау** түймесін басып, **Справка и поддержка HP** (HP анықтамасы және қолдау), одан кейін **Документация HP** (HP құжаттары) тармақтарын таңдаңыз.

– немесе –

**▲ Пуск** (Бастау) түймесін басып, **HP**, одан кейін **Документация HP** (HP құжаттары) тармақтарын таңдаңыз.

# **Жоғарғы бөліктер**

## **Инфрақызыл (ИҚ) веб-камера (қосымша)**

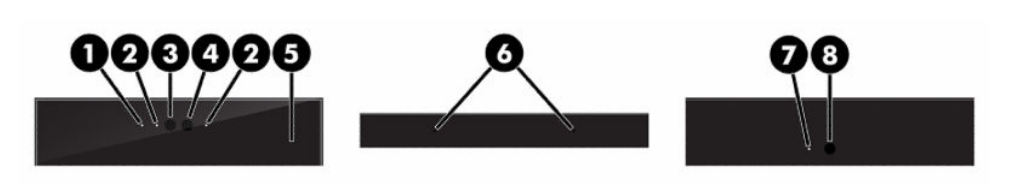

#### **Кесте 1-2 Инфрақызыл (ИҚ) веб-камера бөліктері**

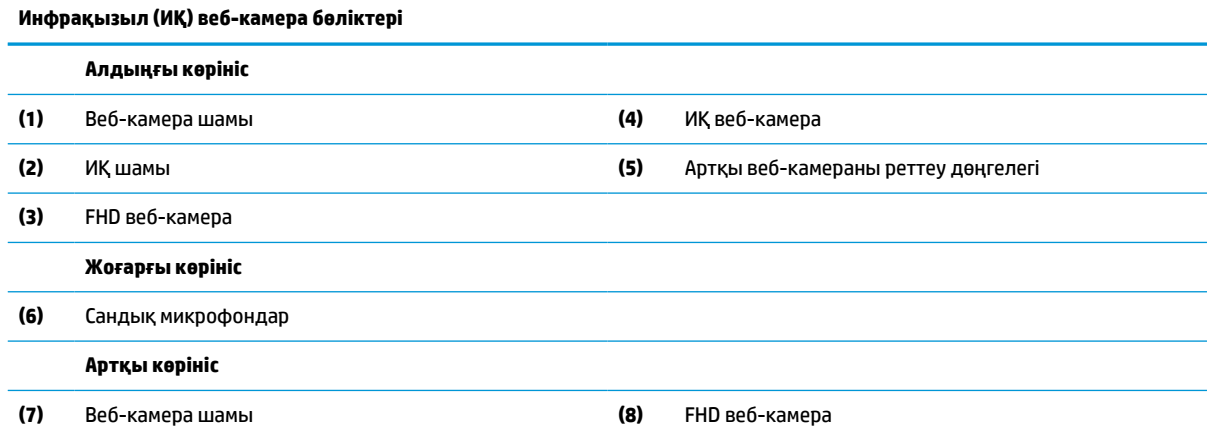

## **FHD веб-камера (қосымша)**

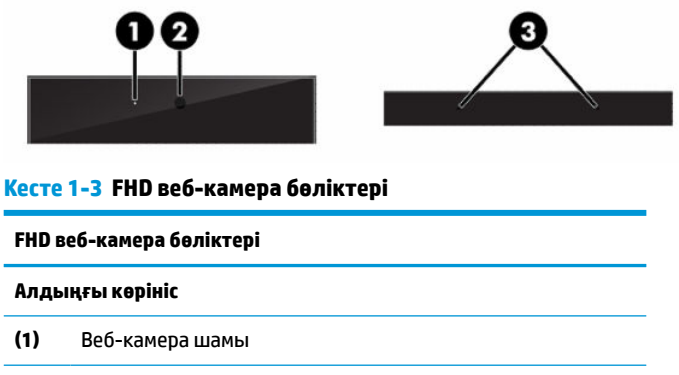

<span id="page-10-0"></span>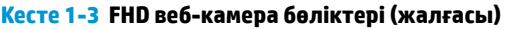

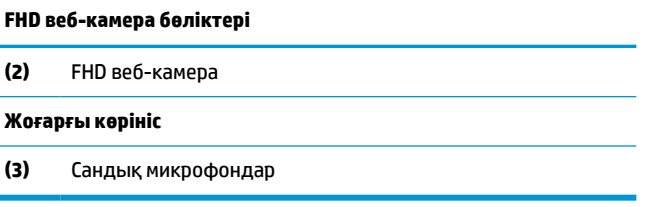

# **Бүйірлік бөліктер**

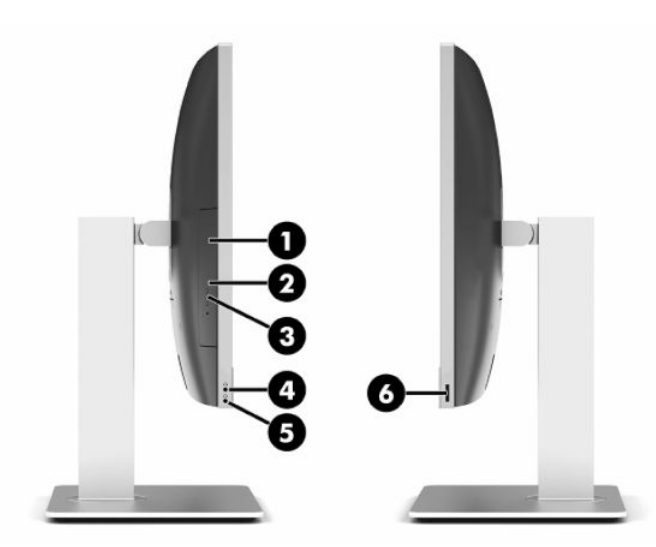

### **Кесте 1-4 Бүйірлік бөліктер**

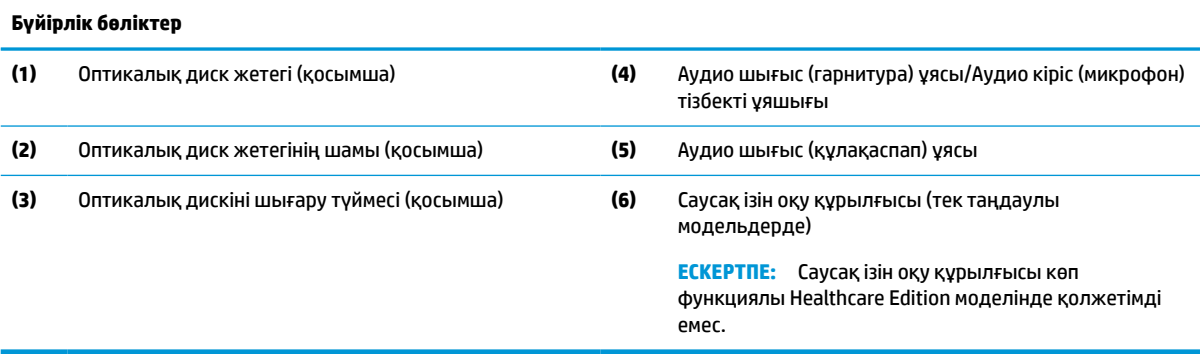

# <span id="page-11-0"></span>**Артқы құрамдас бөліктер**

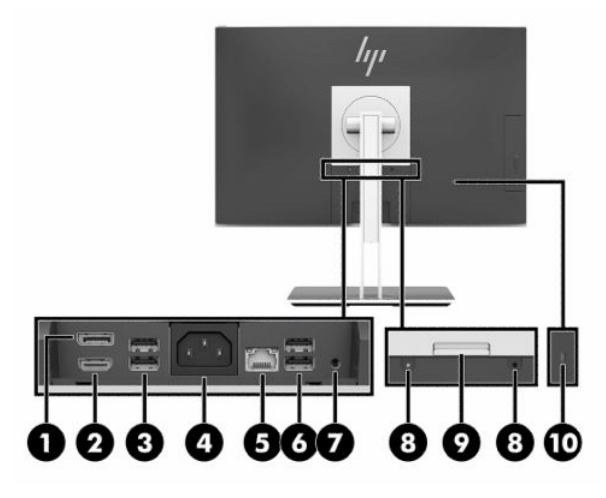

#### **Кесте 1-5 Артқы бөліктер**

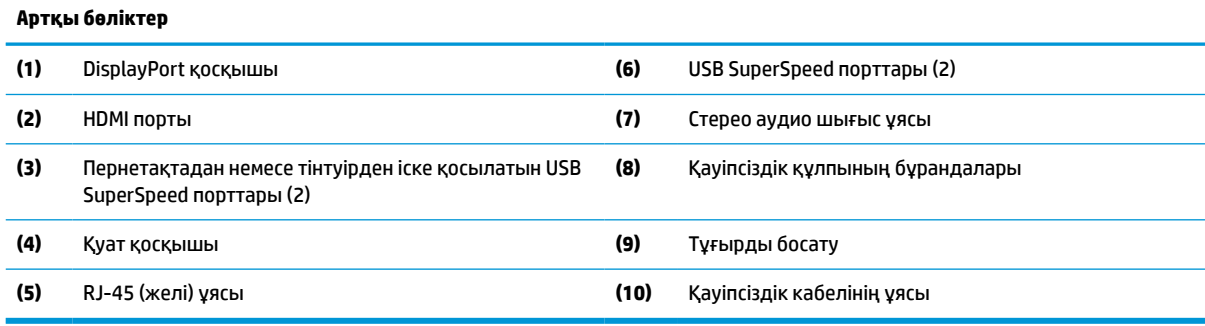

# **Астыңғы құрамдас бөліктер**

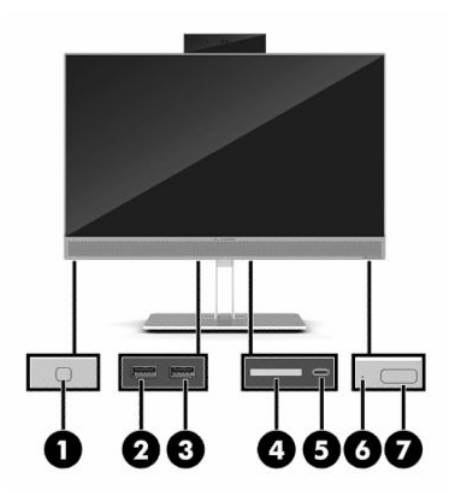

#### **Кесте 1-6 Астыңғы бөліктер**

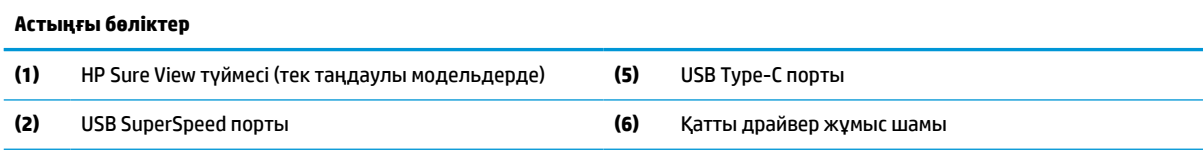

#### <span id="page-12-0"></span>**Кесте 1-6 Астыңғы бөліктер (жалғасы)**

#### **Астыңғы бөліктер**

- **(3)** HP Sleep and Charge (HP ұйқы және зарядтау) мүмкіндігі бар USB SuperSpeed порты **(7)** Қуат түймешігі
- **(4)** SD картасын оқу құралы

# **Пернетақта мүмкіндіктері**

Пернетақта төменде көрсетілгеннен үлгіден өзгеше болуы мүмкін.

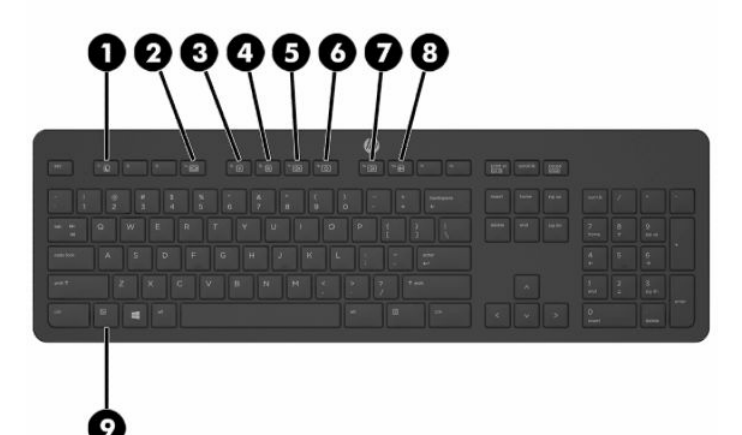

#### **Кесте 1-7 Пернетақта бөліктері**

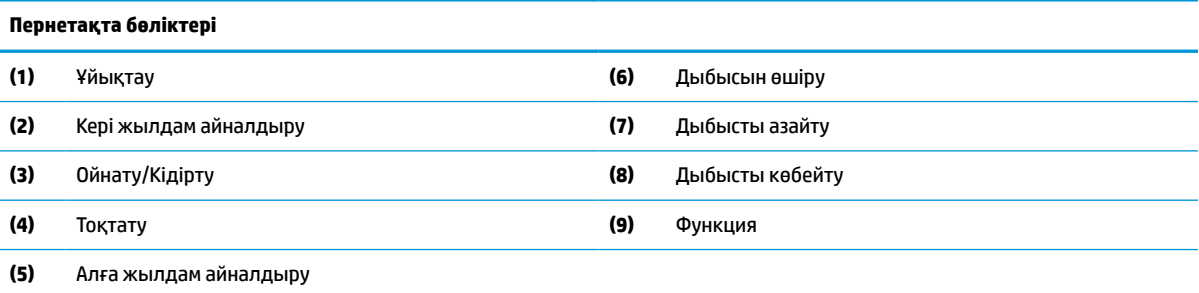

# <span id="page-13-0"></span>**Сериялық нөмірі мен өнім нөмірін табу**

Сериялық нөмірі мен өнім нөмірі беттік панельдің төменгі жиегіндегі жапсырмада орналасқан. Бұл нөмірлер компьютер моделі туралы HP компаниясына хабарласқанда қажет болуы мүмкін.

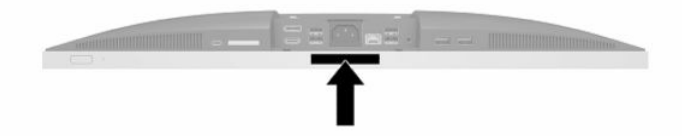

# <span id="page-14-0"></span>**2 Орнату**

# **Шолу**

Компьютерді төмендегі тәртіппен орнату:

Тұғырды тіркеңіз. Тұғырды орнату және алу (7-бет) бөлімін қараңыз.

Немесе

Компьютерді орнықтыру бекітпесіне орнатыңыз. [Компьютерді ілу құрылғысын бекіту](#page-17-0) (10-бет) бөлімін қараңыз.

- Сыртқы құрылғылар және қуат кабельдерін жалғаңыз. [Кабельдерді жалғау және ажырату](#page-18-0) [\(11-бет\)](#page-18-0) бөлімін қараңыз.
- Қажет болса, қосымша дисплейді жалғаңыз. [Мониторды қосу](#page-18-0) (11-бет) бөлімін қараңыз.
- Артқы порт қақпағын орнатыңыз және бекітіңіз. [Артқы порт қақпағын орнату](#page-21-0) (14-бет) бөлімін қараңыз.
- Ыңғайлы компьютер орнын және көру бұрышын таңдаңыз. [Компьютерді орналастыру](#page-22-0) (15-бет) бөлімін қараңыз.
- Қауіпсіздік үшін қауіпсіздік кабелін орнатыңыз. [Қауіпсіздік кабелін орнату](#page-26-0) (19-бет) бөлімін қараңыз.
- Қуатты қосыңыз. [Қуат көзіне қосу](#page-26-0) (19-бет) бөлімін қараңыз.
- Тінтуір мен пернетақта зауытта синхрондалған. Тінтуір мен пернетақтаны қайта синхрондау қажет болса, [Қосымша сымсыз пернетақта мен тінтуірді синхрондау](#page-30-0) (23-бет) қараңыз.

# **Тұғырды орнату және алу**

Компьютердің екі тұғыры бар:

- Еңкейтілетін тұғыр
- Биіктігі реттелетін тұғыр

### **Жатқызылатын тұғырды орнату және алу**

#### **Жатқызылатын тұғырды орнату**

Тұғырды орнату:

- **1.** Компьютерді жұмсақ және жазық беткейге бетін төмен қаратып орналастырыңыз. HP жақтауы мен экранды сызып немесе басқаша бүлдіріп алмас үшін жұмсақ мата немесе сүлгі салуға кеңес береді.
- **2.** Ілмектерді компьютердің (1) артындағы жоғарғы бөлікте орналасқан екі үлкен тесіктегі тұғырдың жоғарғы жағына бекітіңіз.

<span id="page-15-0"></span>**3.** Компьютердегі тұғырды төмендетіп, орнына (2) бекітілмейінше төмен қарай басыңыз.

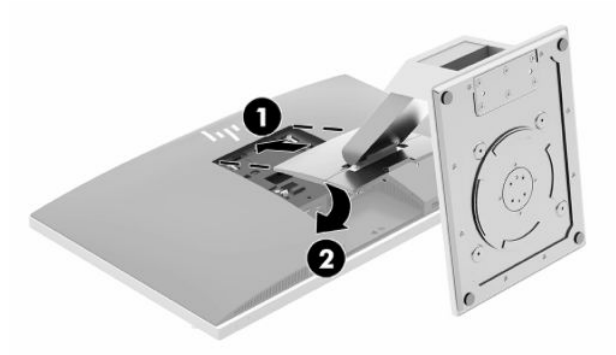

#### **Жатқызылатын тұғырды алу**

Тұғырды шешу:

- **1.** Компьютерден барлық алынатын оптикалық диск немесе USB флэш жетектерін алып тастаңыз.
- **2.** Компьютерді жұмыс жүйесі арқылы дұрыстап қосыңыз, одан кейін барлық сыртқы құралдарды өшіріңіз.
- **3.** Айнымалы ток қуат сымын розеткадан ажыратыңыз және барлық сыртқы құралдарды ажыратыңыз.
- **4.** Компьютерді жұмсақ және жазық беткейге бетін төмен қаратып орналастырыңыз. HP жақтауы мен экранды сызып немесе басқаша бүлдіріп алмас үшін жұмсақ мата немесе сүлгі салуға кеңес береді.
- **5.** Артқы порт қақпағы орнатылған болса, оны алыңыз. Нұсқауларды [Артқы порт қақпағын алу](#page-20-0) [\(13-бет\)](#page-20-0) атты бөлімнен қараңыз.
- **6.** Тұғырдың (1) астындағы босату ысырмасын басыңыз.
- **7.** Тұғырды (2) жоғары көтеріп, содан кейін тұғырдың ілмектерін компьютерден (3) тартып алыңыз.

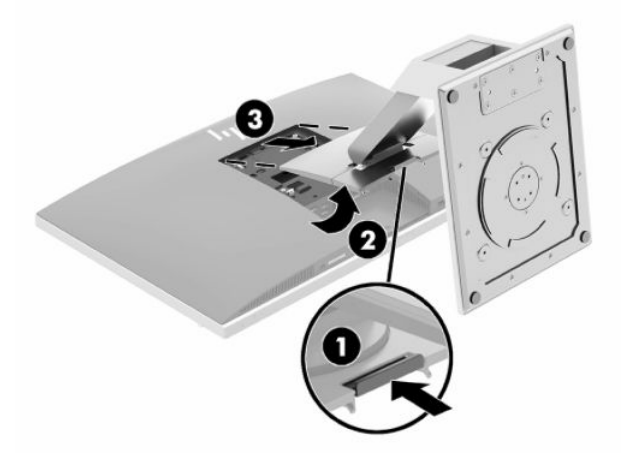

## <span id="page-16-0"></span>**Биіктігі реттелетін тұғырды тіркеу және алып тастау**

### **Биіктігі реттелетін тұғырды тіркеу**

Тұғырды орнату:

- **1.** Компьютерді жұмсақ және жазық беткейге бетін төмен қаратып орналастырыңыз. HP жақтауы мен экранды сызып немесе басқаша бүлдіріп алмас үшін жұмсақ мата немесе сүлгі салуға кеңес береді.
- **2.** Ілмектерді компьютердің (1) артындағы жоғарғы бөлікте орналасқан екі үлкен тесіктегі тұғырдың жоғарғы жағына бекітіңіз.
- **3.** Компьютердегі тұғырды төмендетіп, орнына (2) бекітілмейінше төмен қарай басыңыз.

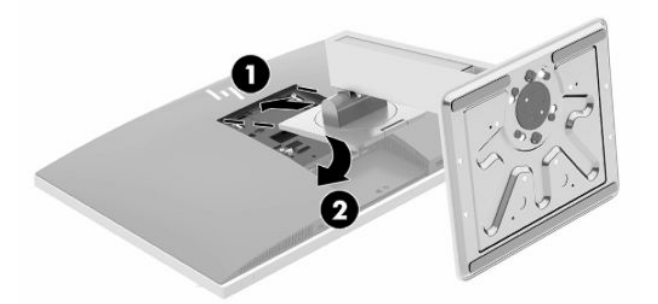

#### **Биіктігі реттелетін тұғырды алып тастау**

Тұғырды шешу:

- **1.** Компьютерден барлық алынатын оптикалық диск немесе USB флэш жетектерін алып тастаңыз.
- **2.** Компьютерді жұмыс жүйесі арқылы дұрыстап қосыңыз, одан кейін барлық сыртқы құралдарды өшіріңіз.
- **3.** Айнымалы ток қуат сымын розеткадан ажыратыңыз және барлық сыртқы құралдарды ажыратыңыз.
- **4.** Компьютерді жұмсақ және жазық беткейге бетін төмен қаратып орналастырыңыз. HP жақтауы мен экранды сызып немесе басқаша бүлдіріп алмас үшін жұмсақ мата немесе сүлгі салуға кеңес береді.
- **5.** Артқы порт қақпағы орнатылған болса, оны алыңыз. Нұсқауларды [Артқы порт қақпағын алу](#page-20-0) [\(13-бет\)](#page-20-0) атты бөлімнен қараңыз.
- **6.** Тұғырдың (1) астындағы босату ысырмасын басыңыз.

<span id="page-17-0"></span>**7.** Тұғырды (2) жоғары көтеріп, содан кейін тұғырдың ілмектерін компьютерден (3) тартып алыңыз.

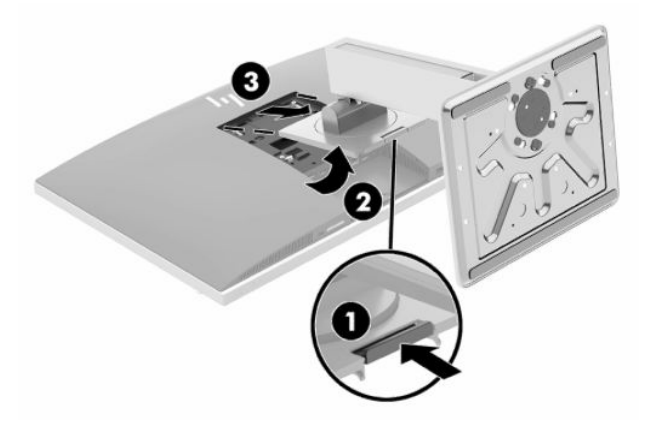

# **Компьютерді ілу құрылғысын бекіту**

Компьютерді қабырғаға, тербелмелі ілгіге немесе басқа орнату құрылғысына орнатуға болады.

- **МАҢЫЗДЫ АҚПАРАТ:** Бұл компьютер VESA өнеркәсіптік стандартына сәйкес 100 мм орнату тесіктерін қолдайды. Үшінші жақ орнату құралын компьютерге бекіту үшін ұзындығы 4 мм, биіктігі 0,7 және 20 мм төрт бұранда қажет болады. Бұл бұрандалар компьютермен бірге беріледі. Ұзын бұрандаларды пайдаланбау керек, себебі олар компьютерді зақымдауы мүмкін. Өнеркәсіптің орнату құралының VESA өнеркәсіптік стандартына сәйкес келетінін және компьютердің салмағын көтеретінін тексеру маңызды. Ең жақсы өнімділік үшін компьютермен бірге берілген қуат және басқа кабельдерді пайдалану маңызды.
- **ЕСКЕРТПЕ:** Бұл құрылғы UL немесе CSA тарапынан көрсетілген қабырғаға бекіту кронштейні арқылы тіреледі.
	- **1.** VESA саңылауындағы берілген VESA кесу табақшаларын орнына бекітілмейінше басыңыз.

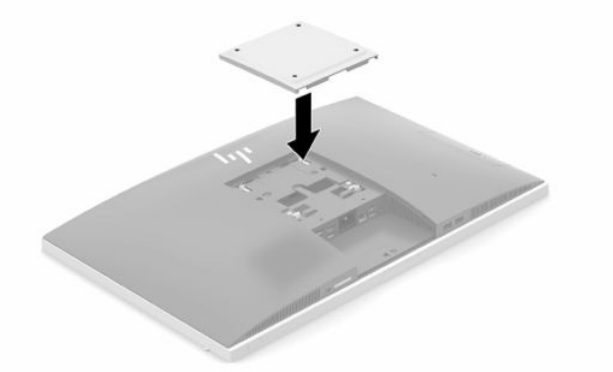

**2.** Компьютерді бұралмалы ілгішке (бөлек сатылады) бекіту үшін компьютермен берілген төрт 20 мм бұранданы бұралмалы ілгіш тақтасындағы тесіктер арқылы компьютердің орнату тесіктеріне салыңыз.

Компьютерді басқа орнату құрылғысына бекіту үшін және компьютерді мықтап бекіткеніңізге көз жеткізу үшін орнату құрылғыларымен берілген нұсқауларды орындаңыз.

# <span id="page-18-0"></span>**Кабельдерді жалғау және ажырату**

## **Кабельдерді жалғау**

- **1.** Егер артқы порттың қақпағы орнатылған болса, қақпақты алып тастаңыз. [Артқы порт қақпағын алу](#page-20-0) (13-бет) бөлімін қараңыз.
- **2.** Қуат және барлық сыртқы кабельдерді тұғырдың негізіндегі саңылау арқылы өткізіңіз.

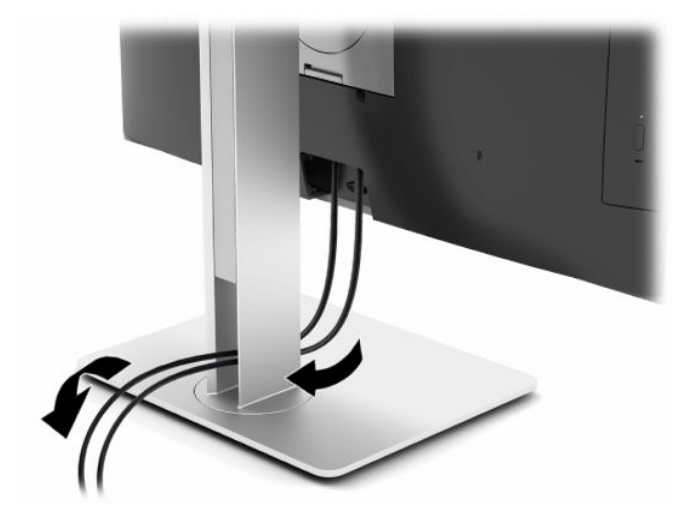

- **3.** Қосымша кабельдерді қажетті ұяларға жалғаңыз.
- **4.** Артқы порттың қақпағын ауыстыру.

[Артқы порт қақпағын орнату](#page-21-0) (14-бет) бөлімін қараңыз.

**5.** Қуат сымын компьютердің артындағы қуат қосқышына жалғаңыз.

### **Мониторды қосу**

Компьютердің артындағы DisplayPort және HDMI қосқыштары мониторларды компьютерге жалғау мүмкіндігін береді.

- Егер компьютерде Intel графикалық картасы болса, мына теңшелімдердің біреуінде ең көп екі мониторды қосуға болады:
	- DisplayPort қосқышына тізбекті түрде жалғанған екі монитор
	- DisplayPort қосқышына жалғанған бір монитор және HDMI портына жалғанған бір монитор
- Егер компьютерде AMD графикалық картасы болса, мына теңшелімдердің біреуінде ең көп төрт мониторды қосуға болады:
	- DisplayPort қосқышына тізбекті түрде жалғанған барлық төрт монитор
	- DisplayPort қосқышына тізбекті түрде жалғанған үш монитор және HDMI портына жалғанған бір монитор

Егер DisplayPort немесе HDMI қосқышы бар мониторды енгізсеңіз, бейне адаптер қажет болмайды. Егер DisplayPort немесе HDMI қосқышы жоқ мониторды енгізсеңіз, конфигурация үшін бейне адаптерін HP компаниясынан сатып алуға болады.

DisplayPort aдаптерлерін, HDMI адаптерлерін және бейне кабельдерді бөлек сатып алуға болады. HP мына адаптерлерді ұсынады:

- <span id="page-19-0"></span>● DisplayPort-VGA адаптері
- DisplayPort DVI адаптері
- HDMI VGA адаптері
- HDMI DVI адаптері

Мониторды жалғау:

- **1.** Компьютерді және компьютерге қосылатын мониторды өшіріңіз.
- **2.** Компьютердің артқы портының қақпағын алыңыз.
- **3.** Монитордың DisplayPort қосқышы болса, DisplayPort кабелін тікелей компьютердің артындағы DisplayPort қосқышы мен монитордың қосқышы арасында жалғаңыз.

Егер монитордың HDMI порты болса, HDMI кабелін тікелей компьютердің артындағы HDMI порты мен монитордың HDMI порты арасында жалғаңыз.

**4.** Монитордың DisplayPort қосқышы болмаса, DisplayPort бейне адаптерін компьютердің DisplayPort қосқышына жалғаңыз. Одан кейін кабельді (қолдану түріне қарай VGA немесе DVI) адаптер мен монитор арасында жалғаңыз.

Егер монитордың HDMI порты болмаса, HDMI бейне адаптерін компьютердің HDMI портына жалғаңыз. Одан кейін кабельді (қолдану түріне қарай VGA немесе DVI) адаптер мен монитор арасында жалғаңыз.

- **5.** Компьютердегі артқы порт қақпағын ауыстырыңыз.
- **6.** Компьютер мен мониторды қосыңыз.
- **ЕСКЕРТПЕ:** Мониторды компьютер дисплейінің айна бейнесі немесе жалғасы болатындай реттеу үшін график карта бағдарламасын немесе Windows дисплей реттеулерін қолданыңыз.

### **Кабельдерді ажырату**

- **1.** Егер компьютердің артында қауіпсіздік кабелі орнатылған болса, оны алып тастау қажет болуы мүмкін.
- **2.** Егер артқы порттың қақпағы орнатылған болса, қақпақты алып тастаңыз.
- **3.** Кабельдерді порттардан ажыратыңыз.

# <span id="page-20-0"></span>**Артқы порт қақпағын алу және орнату**

### **Артқы порт қақпағын алу**

- **1.** Компьютерді жұмсақ және жазық беткейге бетін төмен қаратып орналастырыңыз. HP жақтауы мен экранды сызып немесе басқаша бүлдіріп алмас үшін жұмсақ мата немесе сүлгі салуға кеңес береді.
- **2.** Егер қауіпсіздік құлпының бұрандалары бекітілген болса, екі бұранданы шешу үшін T15 бұзуға қарсы Torx қауіпсіздік бұрауышын пайдаланыңыз (1).

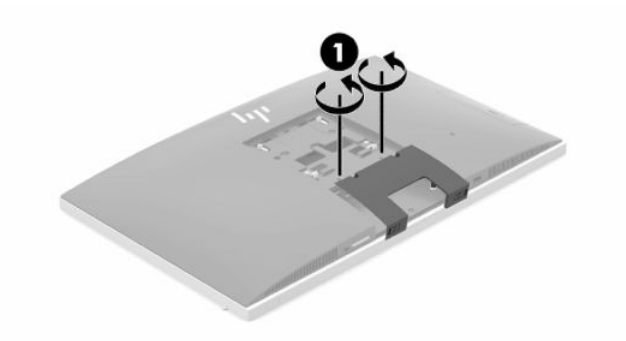

- **3.** Порт қақпағын босату үшін артқы порт қақпағын ұстап тұратын қойыншаларын бір-біріне қарай сырғытыңыз (2).
- **4.** Порт қақпағын (3) компьютердің астына қарай тартып шығарыңыз.

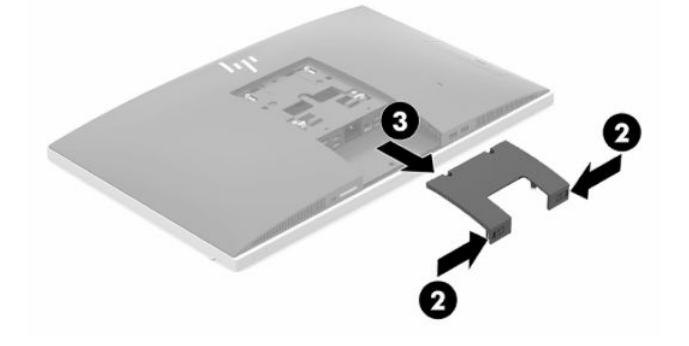

### <span id="page-21-0"></span>**Артқы порт қақпағын орнату**

- **1.** Барлық кабельдердің қосулы екенін тексеріңіз.
- **2.** Порт қақпағын компьютерге параллель ұстап, екі құлақшаны артқы порт бөлімінің үстіндегі ұяшықтармен туралаңыз.
- **3.** Порт қақпағын (1) қойыншалар орнына түскенше сырғыта беріңіз.
- **4.** Порт қақпағын құлыптау үшін артқы порт қақпағын ұстап тұратын қойыншаларын бір-бірінен сырғытыңыз (2).

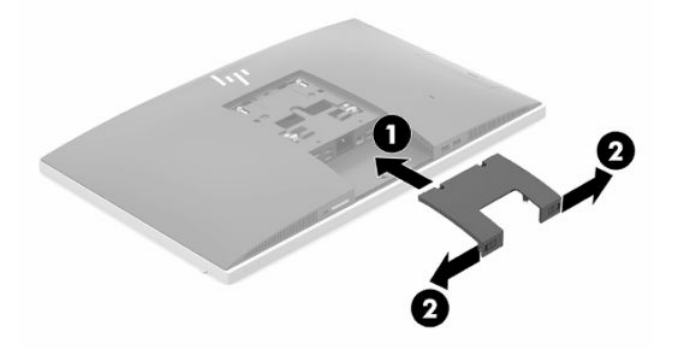

**5.** Артқы порт қақпағын бекітіп, ішкі бөліктері мен порттарды қорғауға болады. Екі қауіпсіздік құлпының бұрандасын шассиге бұрау үшін T15 бұзуға қарсы Torx бұрауышын пайдаланыңыз (3).

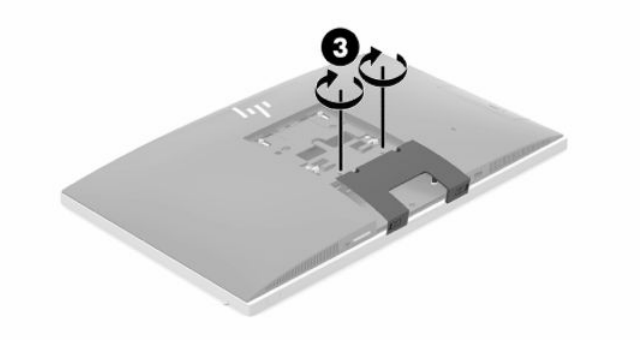

# <span id="page-22-0"></span>**Компьютерді орналастыру**

Осы компьютер еңкейтілетін тұғырмен немесе биіктігі реттелетін тұғырмен жеткізілуі мүмкін.

## **Еңкейтілетін тұғырды реттеу**

**МАҢЫЗДЫ АҚПАРАТ:** Кабель құлпы орнатылған болса, компьютерді жатқызу кезінде абай болыңыз. Кабель немесе құлып бұруға немесе жатқызу бұрышына кедергі болуы мүмкін.

Бұл тұғыр компьютерді жатқызылған күйінен тік күйіне қоюға мүмкіндік береді.

Компьютерді жатқызылған күйінен тік күйіне қою үшін:

- **1.** Компьютердің асты мен үстінен ұстап, оны ең жоғары нүктеге көтеріңіз.
- **2.** Компьютердің түбінде төмен қарай басып, тиісті еңісті реттеңіз.

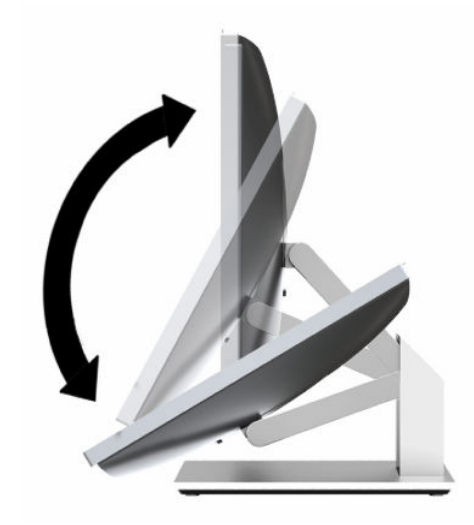

Компьютерді тік күйінен жатқызылған күйіне қою үшін:

- **1.** Компьютердің астын үстіңгі жағымен теңескенше көтеріңіз.
- **2.** Компьютердің асты мен үстінен ұстап, компьютер қажетті орынға келмейінше басыңыз.

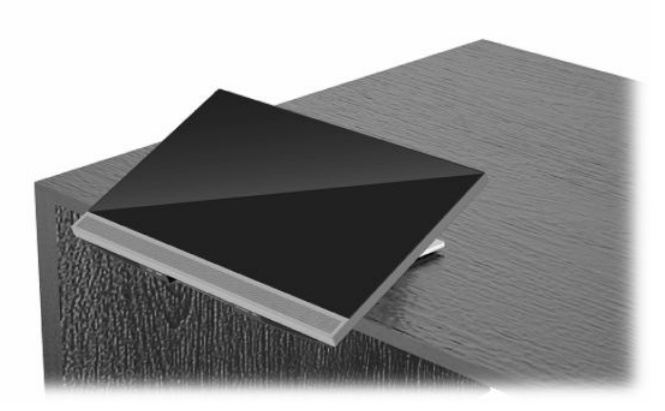

## <span id="page-23-0"></span>**Биіктігі реттелетін тұғырды реттеу**

**МАҢЫЗДЫ АҚПАРАТ:** Кабель құлпы орнатылған болса, компьютерді бұру немесе жатқызу кезінде абай болыңыз. Кабель немесе құлып бұруға немесе жатқызу бұрышына кедергі болуы мүмкін.

Бұл тұғыр келесі мүмкіндіктерді ұсынады:

- Компьютерді жұмыс үстелінен –5° дәрежеден 20° дәрежеге дейін еңкейту
- Компьютер биіктігін 110 мм (4,3 дюйм) ауқымында реттеу
- Компьютерді альбомдық бағыттан кітаптық бағытқа бұру
- Компьютерді жан-жағына 45° бұрышқа дейін бұру

Компьютерді еңкейту үшін компьютердің үсті мен астынан ұстап, тиісті еңіске реттеңіз.

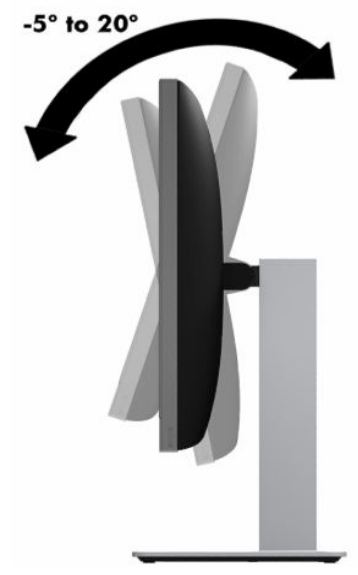

Компьютер биіктігін өзгерту үшін компьютердің екі жағынан ұстаңыз немесе тиісті биіктікке дейін түсіріңіз.

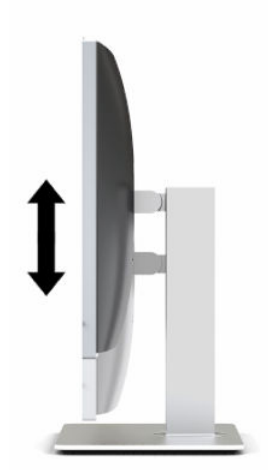

Компьютерді жатқызу үшін:

**МАҢЫЗДЫ АҚПАРАТ:** Кітаптық режимде кабель құлпы орнатылған болса, жатқызу шектеледі.

- **1.** Тұғырды үстелдің жиегіне жақын шылжытыңыз.
- **2.** Компьютердің екі жағынан ұстап, оны қажетті күйге дейін төмендетіңіз.
- **3.** Компьютердің асты мен үстінен ұстап, оны қажетті күйге дейін еңкейтіңіз.

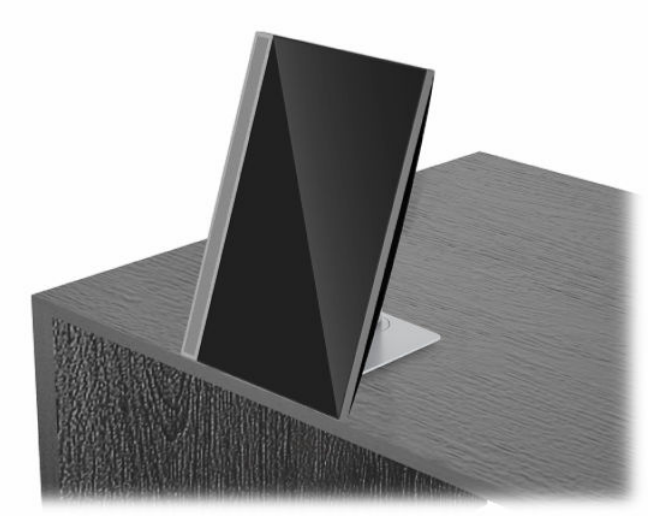

Альбомдық көріністен кітаптық көрініске өзгерту үшін:

- **МАҢЫЗДЫ АҚПАРАТ:** Компьютер бағдарын альбомдық және кітаптық арасында ауыстыру кезінде компьютердің алдындағы HP логотипі астында немесе сол жағында болуы керек.
	- **1.** Саңылау қалдыру үшін компьютерді ең жоғарғы орынға көтеріңіз.
	- **2.** Компьютердің жоғарғы оң және төменді сол жағынан ұстап, төменгі сол жақ бұрышын компьютер кітаптық көрініске келтірілмейінше төмендетіңіз.

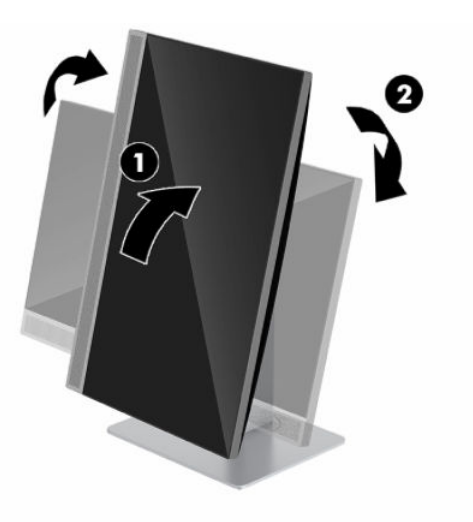

Кітаптық көріністен альбомдық көрініске өзгерту үшін:

**1.** Саңылау қалдыру үшін компьютерді ең жоғарғы орынға көтеріңіз.

**2.** Компьютердің жоғарғы сол және төменді оң жағынан ұстап, төменгі оң жақ бұрышын компьютер альбомдық көрініске келтірілмейінше төмендетіңіз.

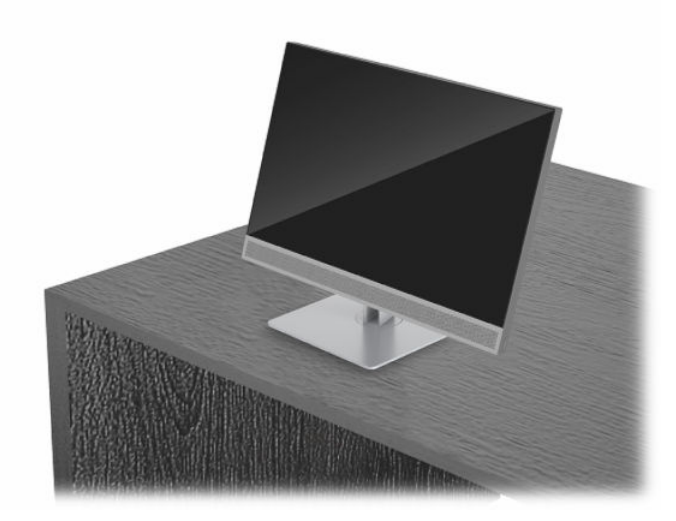

Компьютерді жан-жаққа бұру үшін:

**▲** Компьютердің екі жағынан ұстаңыз және оны бір жағына немесе екінші жағына 45° бұрышқа дейін бұрыңыз.

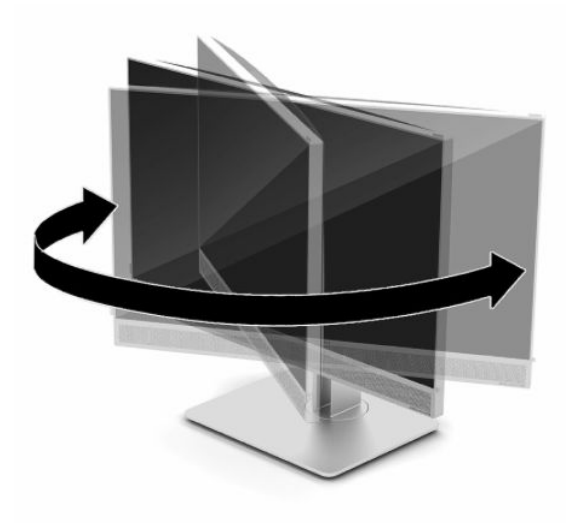

# <span id="page-26-0"></span>**Қауіпсіздік кабелін орнату**

Қауіпсіздік кабелі – сымды кабель тіркелген кілтті құлыптау құрылғысы. Кабельдің бір ұшы үстелге (немесе басқа бір тұрақты затқа) бекітіледі, ал екінші ұшы компьютердегі қауіпсіздік кабеліне тіркеледі. Қауіпсіздік кабелін кілтпен бекітіңіз.

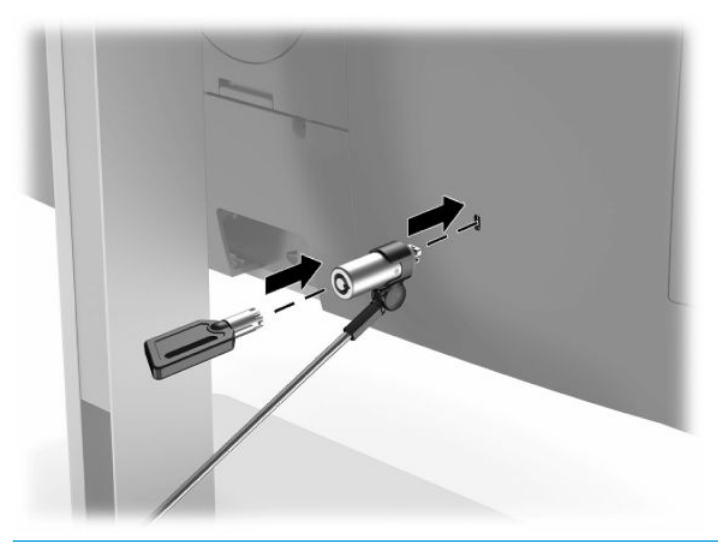

**МАҢЫЗДЫ АҚПАРАТ:** Егер қауіпсіздік кабелі орнатылса, компьютер еңкейтуін, бұруын немесе биіктігін реттеген кезде сақ болыңыз. Кабель немесе құлып реттеуге кедергі келтіруі мүмкін.

# **Қуа көзіне қосу және ажырату**

## **Қуат көзіне қосу**

**1.** АТ қуат кабелінің бір ұшын компьютерге жалғап, екінші ұшын жерге тұйықталатын розеткаға қосыңыз.

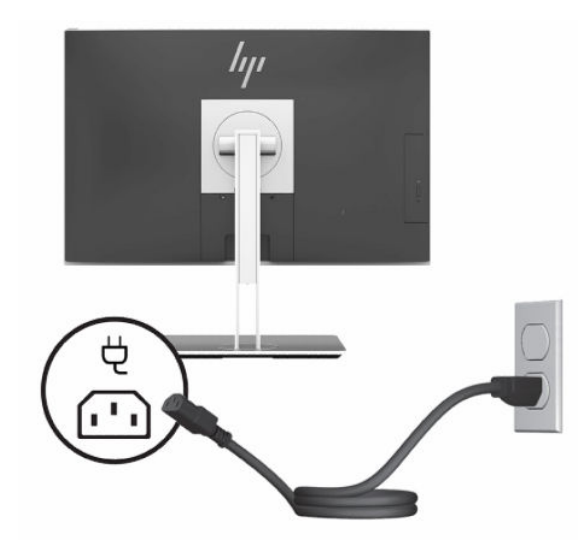

**2.** Компьютерді қосу үшін қуат түймесін басыңыз.

### <span id="page-27-0"></span>**Қуат көзінен ажырату**

- **1.** Компьютерден барлық алынатын оптикалық диск немесе USB флэш жетектерін алып тастаңыз.
- **2.** Компьютерді жұмыс жүйесі арқылы дұрыстап қосыңыз, одан кейін барлық сыртқы құралдарды өшіріңіз.
- **3.** Қуат сымын розеткадан ажыратып, барлық сыртқы құрылғыларды ажыратыңыз.

# **Веб-камера**

Сыртқы көз құрылғысында орнатылған бизнеске арналған Skype арқылы келесі жолдармен монитордағы веб-камераны пайдалануға болады:

- Онлайн бейне конференцияларын ағындау
- Сұхбаттардағы қауіпсіздікті жүргізу

### **Веб-камераны пайдалану**

- **1.** Веб-камераны босату мақсатында оны құлыптан босату үшін төмен басыңыз.
- **2.** Веб-камераны жабу үшін оны құлыпталмайынша төмен басыңыз.

### **Windows Hello орнату**

Егер Windows 10 амалдық жүйесі компьютерге орнатылған болса, Windows Hello бет әлпетін тануын орнату үшін осы қадамдарды орындаңыз:

- **1. Пуск** (Бастау) түймешігін басып, **Параметры** (Параметрлер) пәрменін және **Учетные записи**  (Есептік жазбалар) параметрін таңдаңыз, одан кейін **Параметры входа** (Кіру параметрлері) пәрменін таңдаңыз.
- **2. Windows Hello** бөлімінде құпия сөз бен 4 саннан тұратын PIN кодын қосу үшін экрандағы нұсқауларды орындаңыз. Содан кейін саусақ ізін не бет идентификациясын тіркеңіз.

# **RFID оқу құрылғысын пайдалану (тек қана таңдаулы модельдерде)**

Компьютерде радиожиілік анықтау (RFID) функциясы бар. Бұл функция көмегімен ақпаратты RFID таңбасы не картасы мен компьютер арасында сымсыз түрде бөлісуге болады. Ақпарат бөлісу үшін компьютер алдыңғы панелінің түрту аймағына RFID таңбасы не картасымен тигізіңіз. Құпия сөзді бір рет енгізу арқылы кіруге арналған тиісті бағдарламалық құрал қосылған кезде, бағдарламалық құрал қолданбасына RFID картасы не таңбасы арқылы кіруге болады.

**ЕСКЕРТПЕ:** Компьютердегі түрту аймағын табу үшін, [Алдыңғы бөліктер](#page-8-0) (1-бет) бөлмесін қараңыз. Компьютер іске қосулы болғанда, RFID белгішесі қосулы болады.

**▲** Ақпаратты бөлісу үшін компьютер алдыңғы беттік панелінің түрту аймағына RFID таңбасымен не картасымен тигізіңіз.

RFID құрылғысының қосылғанына көз жеткізу үшін, BIOS (F10) Setup құралының параметрлерін тексеріңіз.

#### <span id="page-28-0"></span>**Пернетақтасы бар компьютерлер немесе планшеттерді пайдалану кезінде:**

- **1.** BIOS (F10) Setup қолданбасын ашу үшін, компьютерді қосыңыз немесе компьютерді өшіріп қайта іске қосыңыз және HP логотипі экранға шыққанда F10 пернесін басыңыз.
- **2. Расширенный** (Қосымша), одан кейін **Параметры встроенных устройств** (Кірістірілген құрылғы параметрлері) пәрмендерін таңдаңыз.
- **3. RFID** (Қосулы) параметріне құсбелгі қойылғанына көз жеткізіңіз.

**ЕСКЕРТПЕ:** RFID оқу құралын өшіру үшін, құсбелгіні алып тастаңыз.

- **4.** Енгізілген өзгертулерді сақтау және BIOS (F10) Setup мәзірлерінен шығу үшін:
	- **▲** Экранның төменгі сол жақ бұрышында орналасқан **Сохранить** (Сақтау) белгішесін басып, экрандағы нұсқауларды орындаңыз.

– немесе –

**Главная** (Негізгі) опциясын, одан кейін **Сохранить изменения и выйти** (Өзгерістерді сақтап шығу) опциясын таңдаңыз және Enter пернесін басыңыз.

Өзгертулер компьютер қайта іске қосылған кезде күшіне енеді.

# **RFID Asset Tag (тек таңдаулы модельдерде)**

**ECKEPTПE:** RFID Asset Tag мүмкіндігі көп функциялы Healthcare Edition моделінегі қосымша мүмкіндік болып табылады.

RFID Asset Tag нақты Healthcare Edition көп функциялы құрылғысының орнын бақылау үшін пайдаланылады. Онда орнатылғандығын білдіретін көрсеткіш жоқ. Дегенмен, BIOS (F10) Setup утилитасында оның жүйеде бар-жоғын анықтауға болады. Орнатылған болса, Жүйе туралы ақпарат тізімі тізімнің астыңғы жағында "RFID Asset Management Tag Installed" мәтіні көрсетіледі.

BIOS (F10) Setup утилитасына кіру үшін, компьютерді қосыңыз немесе компьютерді өшіріп қайта іске қосыңыз және HP логотипі экранда көрсетілгенде, BIOS (F10) Setup утилитасына кіру үшін F10 пернесін басыңыз.

# <span id="page-29-0"></span>**HP Sure View бағдарламасын (тек таңдаулы модельдерде) пайдалану**

HP Sure View ауыстырылатын жеке көру функциясына қол жеткізу үшін, бірегей және жарық диот модулі құрылымын пайдаланады.

Sure View мүмкіндігін іске қосулы болғанда, экран жеке көру режиміне ауыстырылады, мұнда экранның тікелей алдындағы "көру конусы" аймағында отырған пайдаланушы үшін мазмұнның оңай көрінуі қамтамасыз етіледі. Көру конусынан тыс отырған пайдаланушылардың экранды көруі қиындасады.

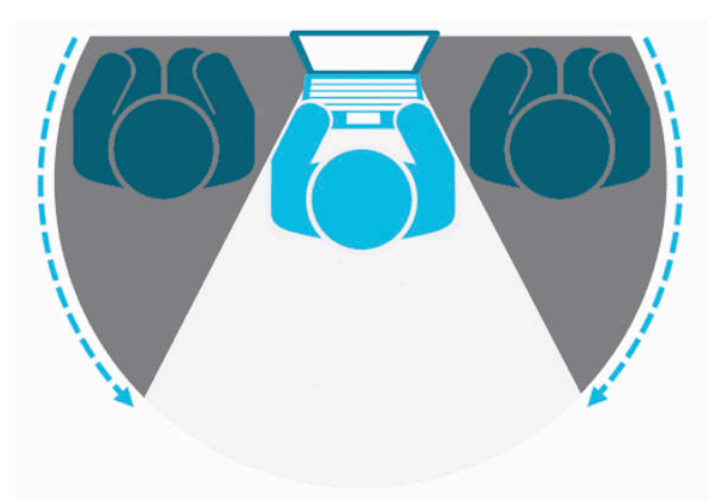

HP Sure View ӨШІРУЛІ болғанда, экран жеке көруден тыс режимге қайтады, мұнда кез келген орыннан оңай көруге болады.

Алдыңғы тақтасының астындағы HP Sure View түймесін басу арқылы HP Sure View мүмкіндігін қосуға немесе өшіруге болады.

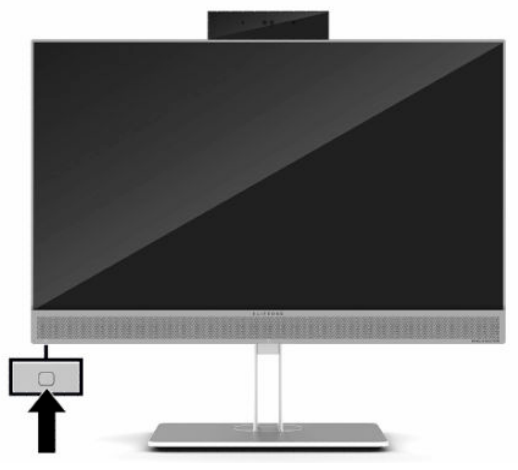

Sure View түймесін басқанда, Sure View қолданбасы келесі белгішелердің көмегімен Sure View күйін көрсетеді және Sure View түймесін басу арқылы Sure View күйін өзгертуге болады. Sure View қолданбасын екі рет басу Sure View режимінің жарықтығын реттеу мүмкіндігін береді. Қалыпты жарықтықты реттеу әдістері Sure View режиміне қолданылмайды.

**ЕСКЕРТПЕ:** Компьютердің астыңғы жағының айналасындағы аймақ Sure View іске қосылғанда айтарлықтай жылуы мүмкін. Бұл, қалыпты жағдай.

#### <span id="page-30-0"></span>**Кесте 2-1 HP Sure View белгішелері мен сипаттамалары**

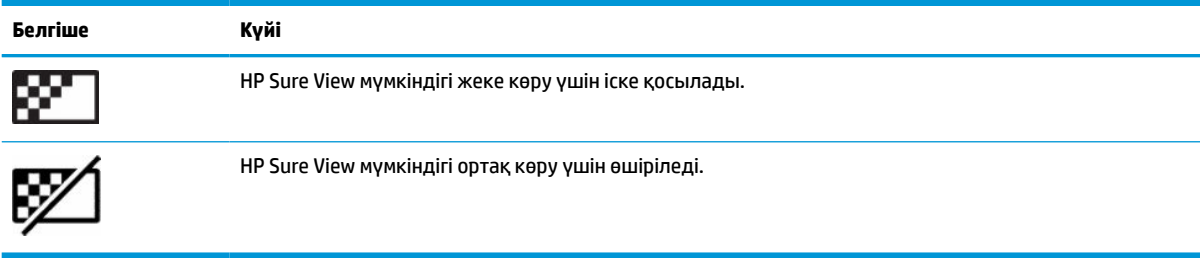

# **Қосымша сымсыз пернетақта мен тінтуірді синхрондау**

Сымсыз пернетақта мен тінтуір қосымша бөліктер болып табылады. Тінтуір мен пернетақта зауытта синхрондалған. Олар жұмыс істемесе, батареяларды алып тастап, ауыстырыңыз. Тінтуір мен пернетақта әлі синхрондалмаған болса, жұпты қолмен қайта синхрондау үшін мына процедураны орындаңыз.

**1.** Қабылдағышты компьютердегі USB портына жалғаңыз. Егер компьютерде тек USB SuperSpeed порттары болса, қабылдағышты USB SuperSpeed портына жалғаңыз.

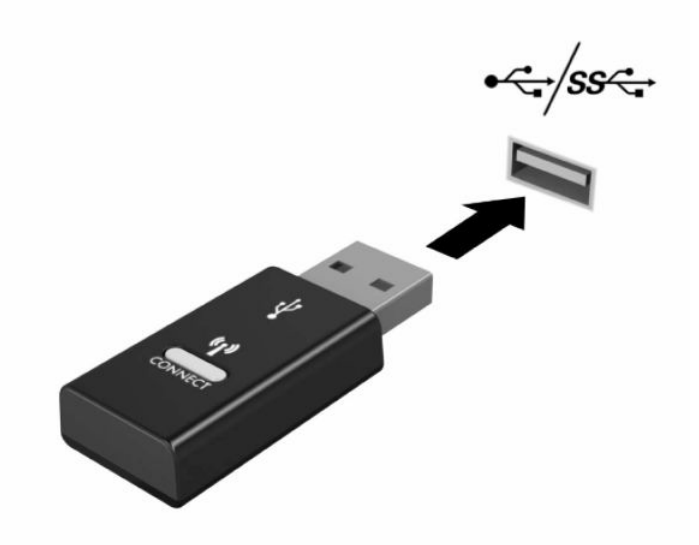

**2.** USB SuperSpeed құрылғысымен сигнал кедергісіне жол бермеу үшін қабылдағышты USB SuperSpeed құрылғысынан кем дегенде 3,0 см қашық орналастырыңыз.

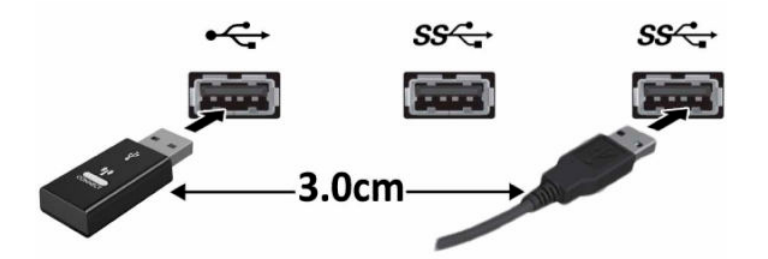

**3.** Қабылдағыштағы Қосу түймесін шамамен бес секунд басыңыз. Қосу түймесін басқаннан кейін қабылдағыштағы күй шамы шамамен 30 секунд жыпылықтайды.

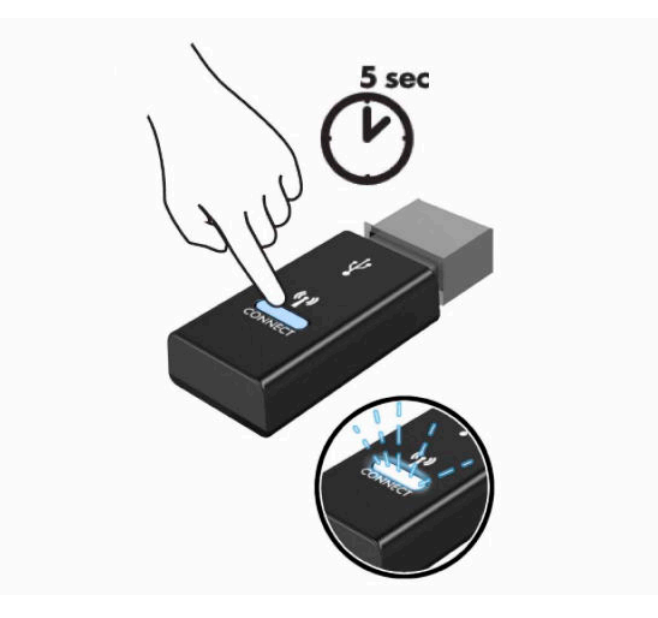

**4.** Қабылдағыштағы күй шамы жыпылықтаған кезде пернетақта астындағы Қосу түймесін бес-он секунд басыңыз. Қосу түймесі босатылғаннан кейін, қабылдағыштағы күй шамы жыпылықтауын тоқтатады және құрылғылардың синхрондалғанын білдіреді.

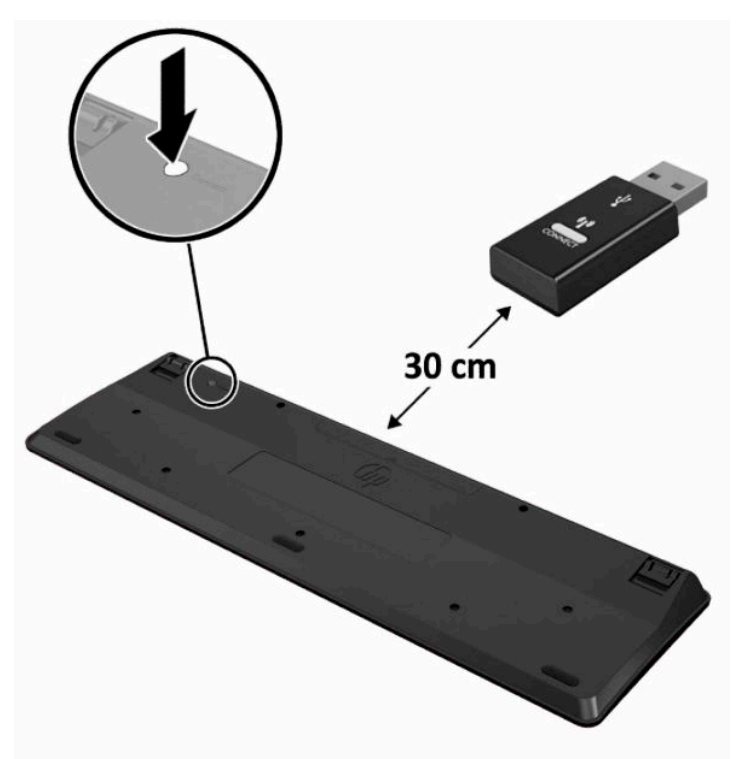

**5.** Қабылдағыштағы Қосу түймесін шамамен бес секунд басыңыз. Қосу түймесін басқаннан кейін қабылдағыштағы күй шамы шамамен 30 секунд жыпылықтайды.

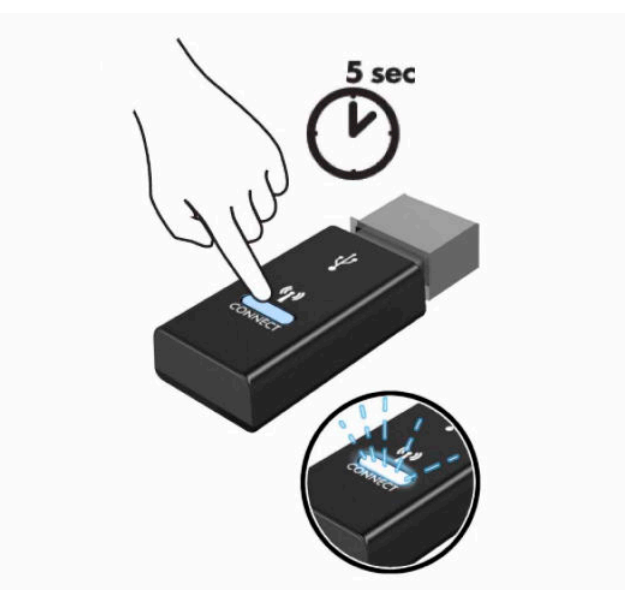

**6.** Қабылдағыштағы күй шамы жыпылықтаған кезде тінтуір астындағы Қосу түймесін бес-он секунд басыңыз. Қосу түймесі босатылғаннан кейін, қабылдағыштағы күй шамы жыпылықтауын тоқтатады және құрылғылардың синхрондалғанын білдіреді.

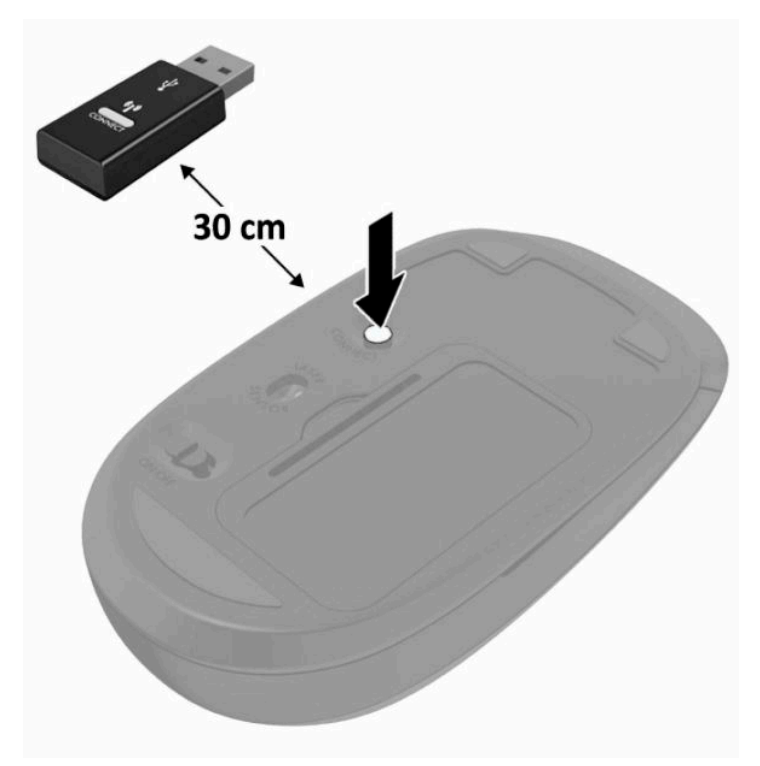

**ЕСКЕРТПЕ:** Тінтуір мен пернетақта әлі жұмыс істемесе, батареяларды алып, ауыстырыңыз. Тінтуір мен пернетақта әлі синхрондалмаған болса, пернетақта мен тіртуірді қайта синхрондаңыз.

# <span id="page-33-0"></span>**3 Жабдықтарды жөндеу және жаңарту**

## **Ескертулер мен сақтандырулар**

Жаңартуларды орындау үшін алдымен осы нұсқаулықта берілген барлық қолданыс нұсқауларын, сақтандыруларды және ескертулерді оқып шығыңыз.

**АБАЙ БОЛЫҢЫЗ!** Электр тоғы соғуы, құралдың қызып кетуі немесе өрт нәтижесінде болатын жеке жарақаттар қаупінің алдын алу үшін:

Корпусын алып тастамас бұрын қуат сымын айнымалы ток розеткасынан ажыратыңыз. Қуатталған бөліктері ішінде.

Ішкі жүйе бөліктерін ұстамас бұрын олардың салқындауын күтіңіз.

Жабдық қуатын қалпына келтірмес бұрын корпусын орнын салып, бекітіңіз.

Телекоммуникациялық немесе телефон қосқыштарын желі интерфейсі контроллерінің (ЖИК) патрондарына жалғамаңыз.

Қуат сымының жерге тұйықтау ашасын ажыратпаңыз. Жерге тұйықтау ашасы - өте маңызды қауіпсіздік бөлшегі.

Қуат сымының ашасын барлық уақытта оңай қол жетімді жерге қосылған айнымалы ток розеткасына қосыңыз.

Қуат сымында 3 істікшелі қосқыш болса, сымды жерге тұйықтауға арналған 3 істікшеге арналған розеткаға қосыңыз.

Қуат сымын айнымалы ток розеткасынан суыру арқылы құрылғыны қуат көзінен ажыратыңыз. Айнымалы ток розеткасынан қуат сымын ажыратқанда сымның ашасынан ұстаңыз.

Қауіпсіздікті сақтау үшін қуат сымдарының немесе кабельдерінің үстіне ештеңе қоймаңыз. Оларды ешкім кездейсоқ баспайтындай немесе оларға сүрінбейтіндей етіп орналастырыңыз. Сымнан немесе кабельден ұстап тартпаңыз.

Қатты жарақаттану қаупін азайту үшін, *Инструкция безопасного и удобного использования* (Қауіпсіз және қолайлы жұмыс жасау) нұсқаулығын оқыңыз. Мұнда компьютер пайдаланушылары үшін жұмыс орнын реттеу және дұрыс ұйымдастыру жолдары, денсаулық сақтау шаралары және компьютермен жұмыс істеу ережелері сипатталады. Бұл *Инструкция безопасного и удобного использования* (Қауіпсіз және қолайлы жұмыс жасау) нұсқаулығында маңызды электр және механикалық жабдықтармен жұмыс істегенде қадағаланатын қауіпсіздік ережелері де беріледі. Сонымен қатар *Қауіпсіздік және қолайлы жұмыс істеу нұсқаулығы* <http://www.hp.com/ergo> сілтемесінде қолжетімді.

**МАҢЫЗДЫ АҚПАРАТ:** Статикалық қуат компьютердің немесе басқа құралдың электрлік бөліктерін бүлдіруі мүмкін. Бұл іс рәсімдерін бастамас бұрын, жерге қосылған темір затты ұстап қалып статикалық электр зарядыңыздың жоқ екенін тексеріңіз. Қосымша ақпарат алу үшін, [Электр](#page-45-0)  [статикалық разряд](#page-45-0) (38-бет) бөлімін қараңыз.

Компьютер АТ қуат көзіне қосылған кезде, кернеу жүйелік тақтаға үнемі беріледі. Ішкі бөліктерінің зақымдалуын болдырмау үшін компьютерді ашу алдында қуат сымын қуат көзінен ажыратыңыз.

# <span id="page-34-0"></span>**Қосымша ақпарат**

Бөлшектерді алу және ауыстыру, BIOS (F10) Setup утилитасы және ақауларды жою туралы қосымша ақпаратты алу үшін, <http://www.hp.com/support>сілтемесіндегі компьютер моделіне арналған *Maintenance and Service Guide* (тек ағылшын тілінде қолжетімді) құжатын қараңыз.

# **Қосымша сымсыз пернетақта немесе тінтуірден батареяларын алу**

**ЕСКЕРТПЕ:** Сымсыз пернетақта мен тінтуір қосымша бөлшектер болып табылады.

Сымсыз пернетақтадан батареяны алу үшін пернетақтаның астындағы батарея ұясының қақпағын ашыңыз (1) және ұяшықтағы батареяны алып шығыңыз (2).

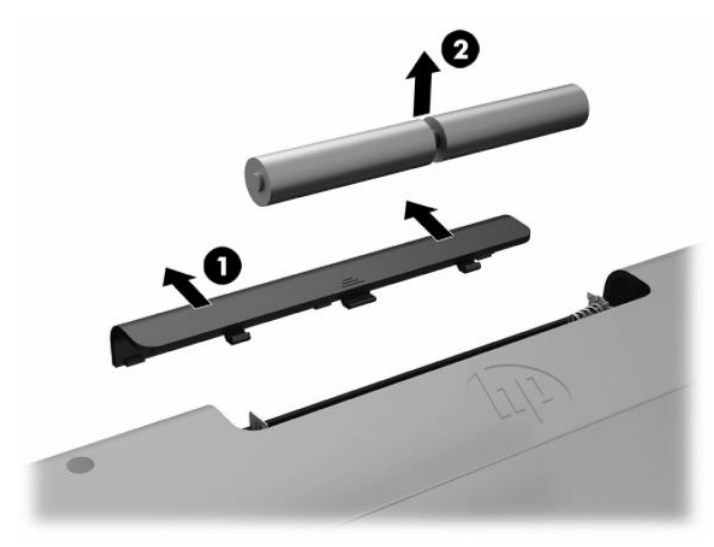

Сымсыз тінтуірден батареяны алу үшін тінтуірдің астындағы батарея ұясының қақпағын ашыңыз (1) және ұяшықтағы батареяны алып шығыңыз (2).

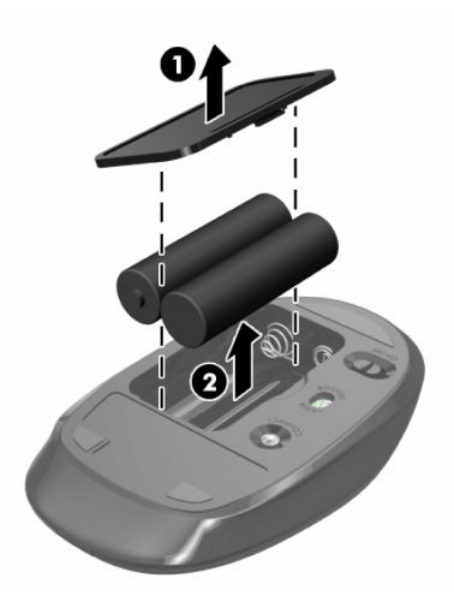

# <span id="page-35-0"></span>**Компьютердің кіру панелін алып тастау және орнына салу**

### **Компьютердің алынбалы панелін алу**

Ішкі құрамдас бөліктерге қатынасу үшін кіру панелін алып тастау керек.

- **1.** Компьютерден барлық алынатын оптикалық диск немесе USB флэш жетектерін алып тастаңыз.
- **2.** Компьютерді жұмыс жүйесі арқылы дұрыстап өшіріңіз, одан кейін барлық сыртқы құралдарды өшіріңіз.
- **3.** Қуат сымын розеткадан ажыратып, барлық сыртқы құрылғыларды ажыратыңыз.
- **⊠° маңызды ақпарат:** Қуат сымын ажыратып, жад модульдарын қосқанға немесе алғанға дейін шамамен 30 секундтай кернеудің басылғанын күту керек. Қуат қосу/өшіру күйіне қарамастан, компьютер қосылып тұрған AТ көзіне жалғанып тұрса, тоқ жад модульдарына әрқашан жабдықталып тұрады. Кернеу бар кезде жад модульдарын қосу немесе алу нәтижесінде жад модульдарына немесе жүйе тақтасына жөнделмейтін зақым келуі мүмкін.
- **4.** Компьютерді ашуға тиым салатын барлық қауіпсіздік құралдарын алып тастаңыз/істен шығарыңыз.
- **5.** Компьютерді жұмсақ және жазық беткейге бетін төмен қаратып орналастырыңыз. HP жақтауы мен экранды сызып немесе басқаша бүлдіріп алмас үшін жұмсақ мата немесе сүлгі салуға кеңес береді.
- **6.** Артқы порт қақпағын алыңыз.

[Артқы порт қақпағын алу](#page-20-0) (13-бет) бөлімін қараңыз.

**7.** Компьютерге жалғанған кабельдерді ажрытыңыз.

[Кабельдерді ажырату](#page-19-0) (12-бет) бөлімін қараңыз.

**8.** Тұғырды алыңыз.

[Тұғырды орнату және алу](#page-14-0) (7-бет) бөлімін қараңыз.

**9.** Кіру панелінің жиектерін жоғары тартып, кіру панелін компьютерден көтеріп шығарыңыз.

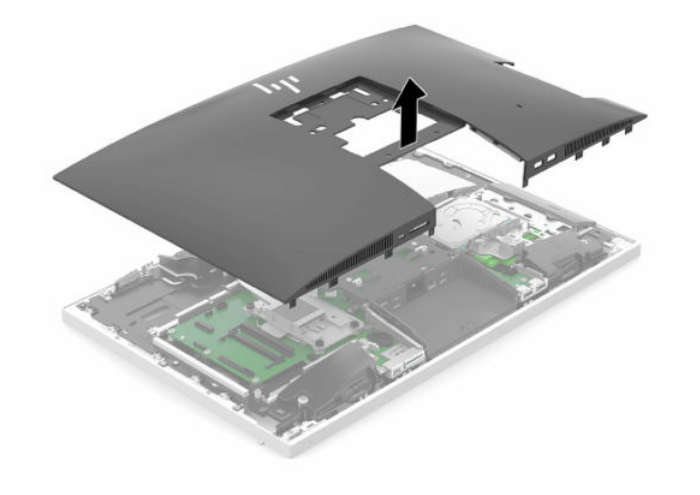

### <span id="page-36-0"></span>**Компьютердің алынбалы панелін ауыстыру**

**1.** Кіру панелінің жиектерін компьютермен туралаңыз. Панельдің барлық жақтарының айналасындағы қойыншаларды орнына түскенше басыңыз.

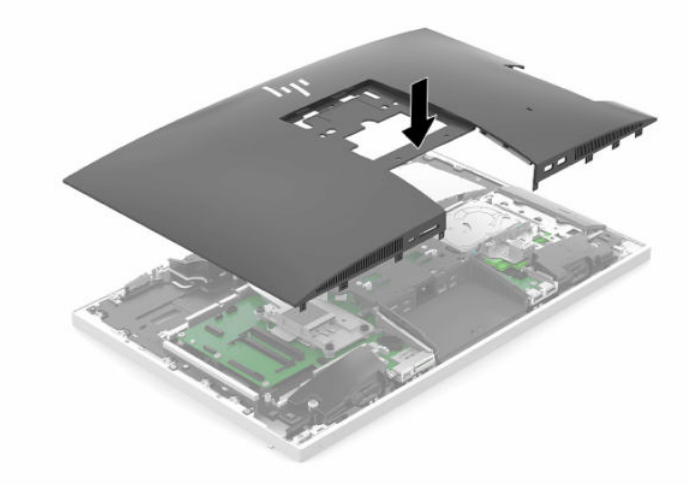

- **2.** Тұғырды қайта орнатыңыз. [Тұғырды орнату және алу](#page-14-0) (7-бет) бөлімін қараңыз.
- **3.** Барлық кабельдерді компьютерге қайта жалғаңыз. [Кабельдерді жалғау](#page-18-0) (11-бет) бөлімін қараңыз.
- **4.** Артқы порт қақпағын қайта орнатыңыз. [Артқы порт қақпағын орнату](#page-21-0) (14-бет) бөлімін қараңыз.
- **5.** Кіру панелін алғанда істен шығарылған қауіпсіздік құрылғыларын қайта құлыптаңыз.
- **6.** Компьютерді тігінен қойыңыз.
- **7.** Қуат сымын айнымалы ток розеткасына жалғаңыз.

# <span id="page-37-0"></span>**Ішкі бөліктерін табу**

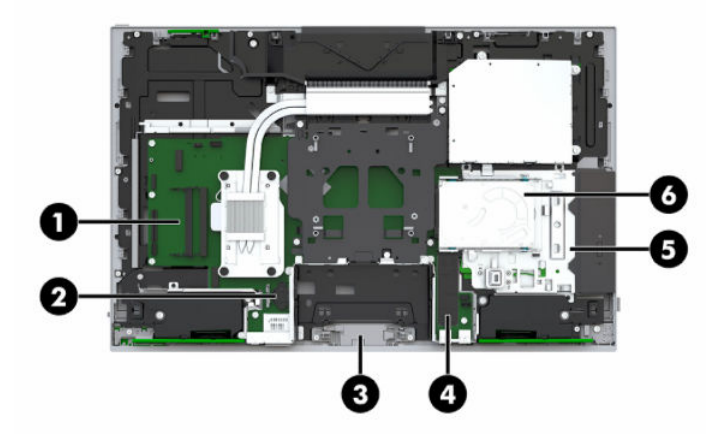

#### **Кесте 3-1 Ішкі бөлшектер**

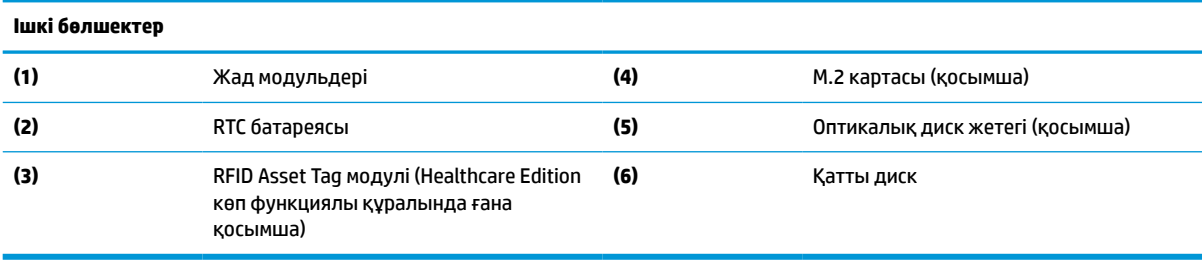

# **Жадты алу және орнату**

Жүйелік тақтадағы жад ұяларын ең көп екі салалық стандартты SODIMM модулімен толтыруға болады. Осы жад ұялары кем дегенде бір алдын ала орнатылған жад модулімен толтырылады.

### **Жад модулінің техникалық сипаттары**

Жүйенің дұрыс жұмыс істеу үшін жад модульдері келесі талаптарға сай болуы тиіс:

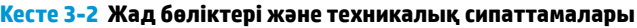

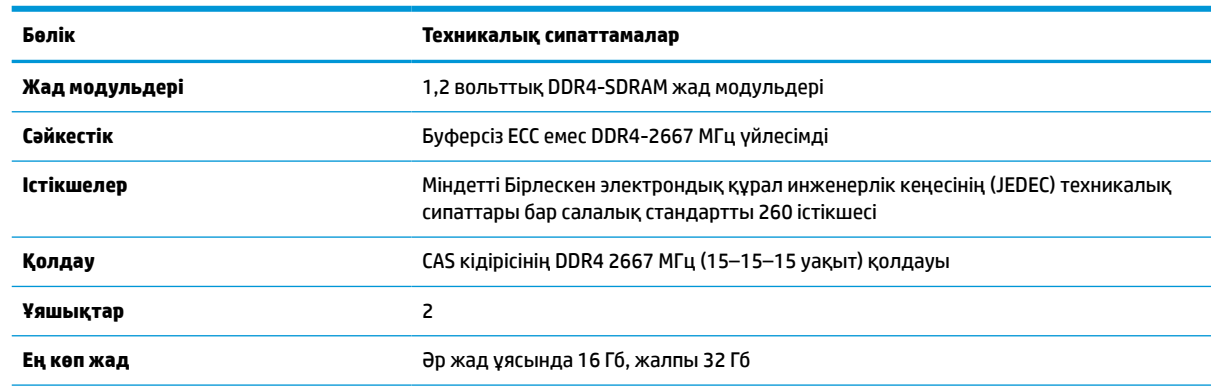

#### <span id="page-38-0"></span>**Кесте 3-2 Жад бөліктері және техникалық сипаттамалары (жалғасы)**

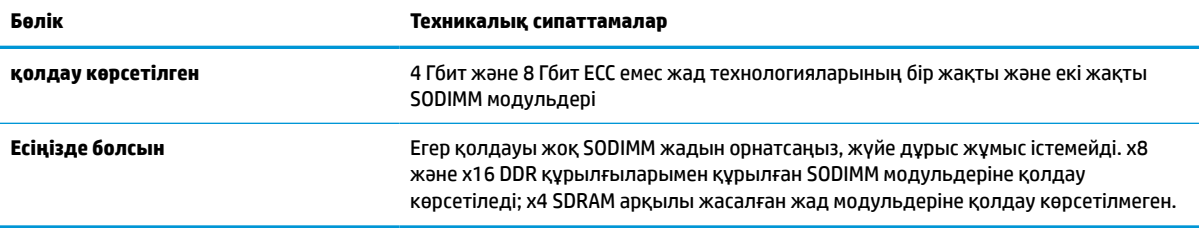

HP осы компьютерге жаңартатын жад ұсынады және үшінші жақ жадымен үйлесімсіздік мәселесін болдырмау үшін, тұтынушыларға оны сатып алуға кеңес береді.

#### **Жад модулінің ұяларын толтыру**

Жүйе жад модульдерінің орнатылуына қарай бір арналы, қос арналы режимде немесе икемді режимде автоматты түрде жұмыс істейді. Жад модулі арнасының орындарын анықтау үшін мына кестені қараңыз.

#### **Кесте 3-3 Жад модулінің ұяларын толтыру**

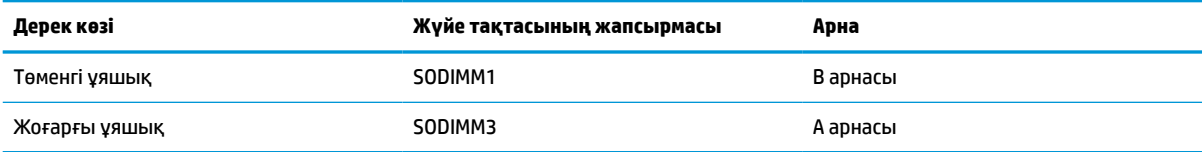

Жүйе жад модульдерінің орнатылуына қарай бір арналы, қос арналы режимде немесе икемді режимде автоматты түрде жұмыс істейді.

- Егер жад модулінің ұяшықтары жалғыз арнада орналасса, жүйе жалғыз арналы режимде жұмыс істейді.
- Егер А арнасындағы жад модулінің толық сыйымдылығы В арнасындағы жад модулінің толық сыйымдылығына тең болса, жүйе қос арналы жоғары орындау режимінде жұмыс істейді.
- Егер А арнасындағы жад модулінің сыйымдылығы В арнасындағы жад модулінің сыйымдылығына тең болмаса, жүйе икемді режимінде жұмыс істейді. Икемді жүйесінде ең аз жад мөлшері бар арна қос арнаға тағайындалған толық жад мөлшерін және жалғыз арнаға тағайындалған қалдықты сипаттайды. Егер бір арнаның жады екінші арнаның жадынан артық болса, үлкендеу мөлшері А арнасына тағайындалуы тиіс.
- Кез келген режимде ең жоғарғы жұмыс жылдамдығы жүйедегі ең баяу жад модулі арқылы анықталады.

### **Жад модульдерін орнату**

Жүйелік тақтада екі жад ұясы бар. Жад модульдарын алу немесе орнату үшін:

**1.** Алынбалы панелін алу.

Нұсқауларды [Компьютердің алынбалы панелін алу](#page-35-0) (28-бет) атты бөлімнен қараңыз.

**2.** Жүйелік тақтадағы жад модульдерін табу үшін [Ішкі бөліктерін табу](#page-37-0) (30-бет) қараңыз.

<span id="page-39-0"></span>**3.** Жад модулін алып тастау үшін, жад модулінің жан-жағындағы екі ысырманы сыртқа қарай басып (1), жад модулін (2) ұядан тартып шығарыңыз.

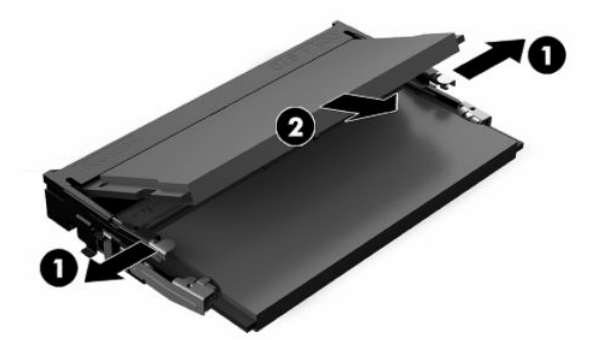

**4.** Ұяшықтағы (1) жаңа жад модулі шамамен 30° бұрышқа бұрыңыз, одан кейін жад модудін төмен басып (2), сырғытпаларын орындарына түсіріңіз.

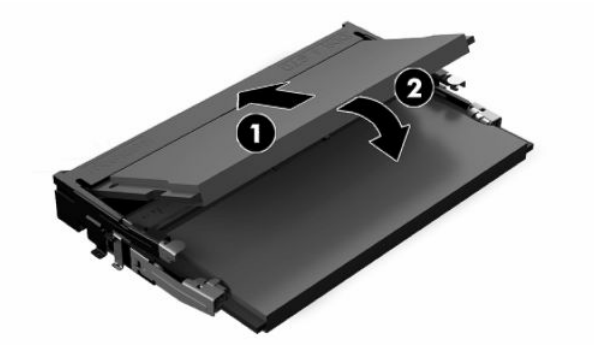

- **ЕСКЕРТПЕ:** Жад модулін тек бір жолмен орнатуға болады. Модульдегі кетікті жад ұясындағы қойыншамен сәйкестендіріңіз.
- **5.** Кіру панелін қайта орнатыңыз.

Нұсқауларды [Компьютердің алынбалы панелін ауыстыру](#page-36-0) (29-бет) атты бөлімнен қараңыз.

**6.** Компьютерді қосыңыз. Компьютерді қосқан кезде, ол қосымша жадты автоматты түрде оқиды.

# **RTC батареясын ауыстыру**

Компьютермен жеткізілетін RTC батареясы нақты уақыттағы сағатқа қуат береді. Батареяны ауыстырғанда компьютерде орнатылған бастапқы батареямен бірдей батарея қолданыңыз. Компьютердегі батарея 3-вольттық тиын ұялы литий батареясы.

**АБАЙ БОЛЫҢЫЗ!** Компьютердің құрамында ішкі литий мырыш қос тотықты батареясы бар. Батареяларды дұрыс пайдаланбаса, өрт және күйік алу қаупі бар. Жарақат алу қаупін азайту үшін:

Батареяны қайта зарядтауға тырыспаңыз.

60°C (140°F) жоғарырақ температурада сақтамаңыз.

Сыртқы контакттерді бөлшектемеңіз, бұзбаңыз, теспеңіз, қысқа тұйықтамаңыз, не болмаса отқа не суға тастамаңыз.

Тек осы өнімге арналған HP қосалқы батареясын қолданыңыз.

**МАҢЫЗДЫ АҚПАРАТ:** АТ қуат сымы алынғанда батареяны алу компьютерді келесі рет іске қосқанда жүйенің BIOS әдепкі параметрлерін жүктеуіне себеп болады және жүйенің нақты уақыттағы сағатын да орнату қажет болуы мүмкін. Жүйенің ағымдағы BIOS параметрлері зауыттық конфигурациядан өзгертілген және сақталмаған болса, нәтижеде орын алған BIOS конфигурациясы зауыттық әдепкі параметрлерге қайта орнатылады. Батареяны ауыстырмас бұрын ағымдағы параметрлерді сақтау үшін, BIOS (F10) Setup негізгі мәзіріндегі **Сохранить измененные значения по умолчанию** (Теңшелмелі әдепкі параметрлерді сақтау) сілтемесін таңдаңыз. Бұл сақталған параметрлер батарея ауыстырылғаннан кейін қалпына келтіріледі.

Статикалық қуат компьютердің электрлік бөліктерін немесе қосымша құралдарды бүлдіруі мүмкін. Бұл іс рәсімдерін бастамас бұрын, жерге қосылған темір затты ұстап қалып статикалық электр зарядыңыздың жоқ екенін тексеріңіз.

**ЕСКЕРТПЕ:** Литий батареясын компьютерді розеткаға қосу арқылы ұзағырақ пайдалануға болады. Литий батареясы компьютер қуат көзін ҚОСЫЛМАҒАНДА ғана қолданылады.

HP компанияы пайдаланылған электрондық жабдықтарды, түпнұсқа HP басып шығару картридждерін және қайта зарядталатын батареяларын қайта өңдеуге өткізуге шақырады. Қайта өңдеу бағдарламалары туралы қосымша ақпарат:<http://www.hp.com/recycle>.

Жүйелік тақтадағы батареяны табу үшін [Ішкі бөліктерін табу](#page-37-0) (30-бет) қараңыз.

**1.** Алынбалы панелін алу.

Нұсқауларды [Компьютердің алынбалы панелін алу](#page-35-0) (28-бет) атты бөлімнен қараңыз.

- **2.** Батареяны ұяшығынан босату үшін батареяның шетінің үстінде тұрған қысқышты қысыңыз. Батарея шыққанда, көтеріп алып шығыңыз (1).
- **3.** Жаңа батарея салу үшін ауыстыратын батареяның бір жақ шетін жағымды жағын жоғары қаратып, ұяшықтың шетінен сырғытып (2) салыңыз. Екінші жағынан төмен қарай, қысқыш батареяның шетінен ұстап қалғанша итеріңіз.

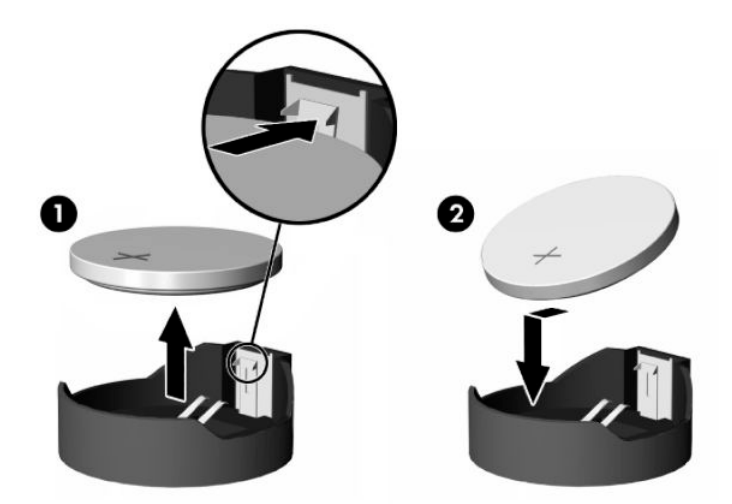

**4.** Кіру панелін қайта орнатыңыз.

Нұсқауларды [Компьютердің алынбалы панелін ауыстыру](#page-36-0) (29-бет) атты бөлімнен қараңыз.

- **5.** Компьютерді қосыңыз.
- **6.** Қажет болса, күні мен уақытын қалпына келтіріңіз.

# <span id="page-41-0"></span>**Драйвтарды ауыстыру**

## **Қатты дискіні ауыстыру**

2,5 дюймдік негізгі қатты диск оптикалық диск жетегінің (ОДЖ) үстіндегі компьютердің оң жағына орнатылады. Жүйелік тақтадағы қатты дискіні табу үшін, <u>[Ішкі бөліктерін табу](#page-37-0) (30-бет)</u> қараңыз.

### **Қатты дискіні алу**

**1.** Алынбалы панелін алу.

Нұсқауларды [Компьютердің алынбалы панелін алу](#page-35-0) (28-бет) атты бөлімнен қараңыз.

- **2.** Дискіні босату үшін қатты диск ысырмасын қатты дискіден тартып шығарыңыз.
- **3.** Қатты дискіні компьютер жиегіне қарай сырғытыңыз және қатты дискіні диск ұясынан көтеріп шығарыңыз.

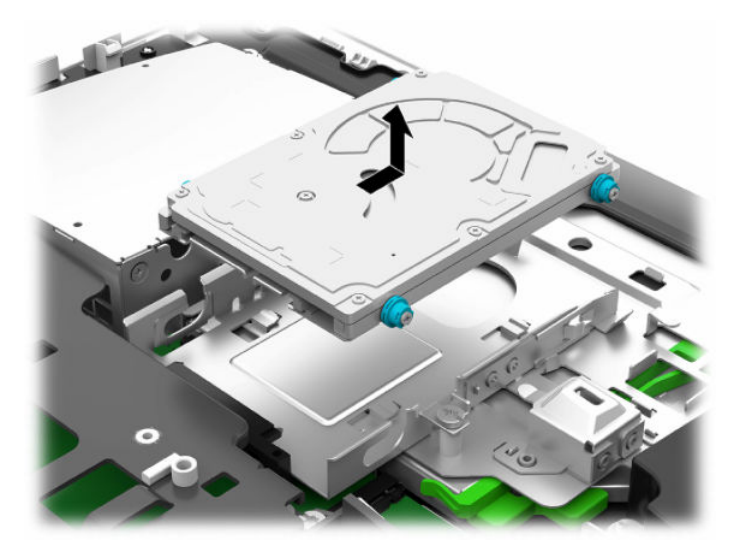

**4.** 2,5 дюймдік қатты диск жетегінің төрт бұрандасын алып тастаңыз. Жетекті орнату кезінде қолдану үшін, резеңке төлкесінен айырмаңыз.

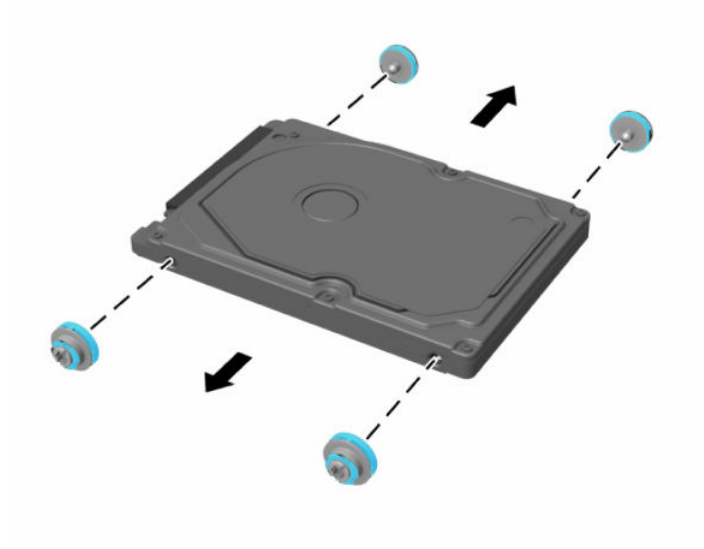

Қатты дискіні орнату нұсқауларын алу үшін 2,5 дюймдік қатты диск жетегін орнату (35-бет) бөлімін қараңыз.

### <span id="page-42-0"></span>**2,5 дюймдік қатты диск жетегін орнату**

**1.** Төрт бекіту бұрандасын төлкелермен жаңа 2,5 дюймдік қатты дискіге бекітіңіз.

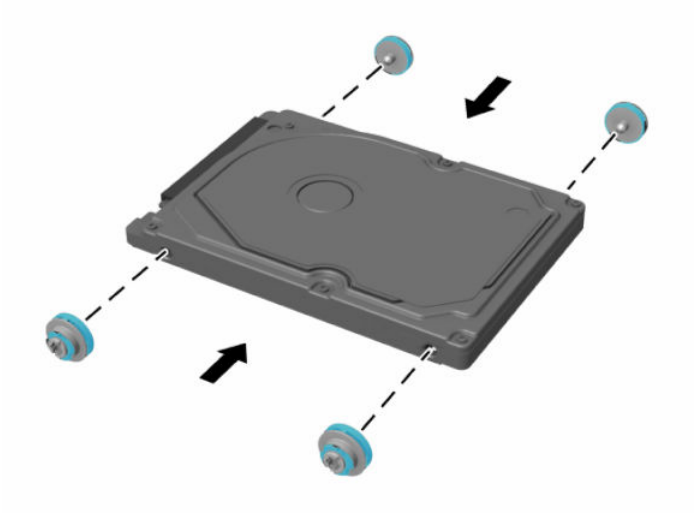

- **2.** Қатты дискіні қосқыштарын компьютер ортасына қатарып, диск ұясының үстіне орналастырыңыз.
- **3.** Қатты дискіні диск ұясына орналастырыңыз және қатты диск орнына түскенше оны компьютер ортасына қарай қатты сырғытыңыз.

Қатты диск ысырмасының қатты диск бүйіріндегі төлкені жабу үшін орнына қайта жылжығанына көз жеткізіңіз.

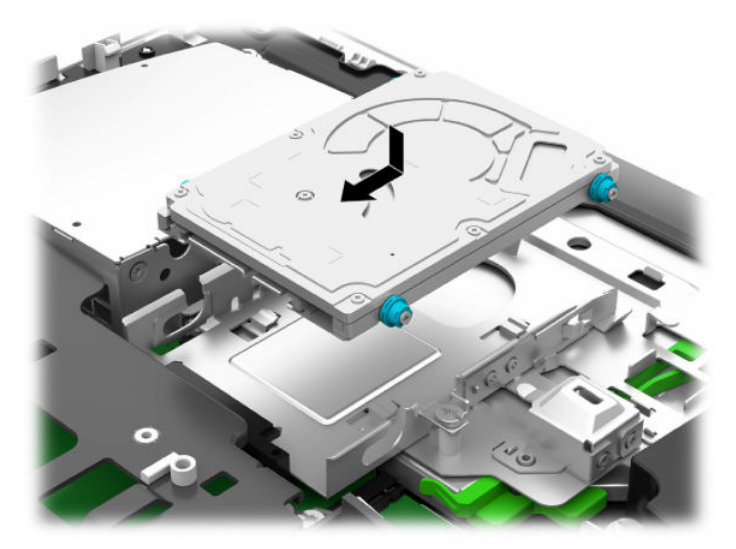

**4.** Кіру панелін орнатыңыз.

Нұсқауларды [Компьютердің алынбалы панелін ауыстыру](#page-36-0) (29-бет) атты бөлімнен қараңыз.

### <span id="page-43-0"></span>**Оптикалық диск жетегін ауыстыру**

Оптикалық диск жетегі компьютердің оң жағындағы қатты диск астында орналасқан. Жүйелік тақтадағы оптикалық диск жетегін табу үшін <u>[Ішкі бөліктерін табу](#page-37-0) (30-бет)</u> қараңыз.

**1.** Алынбалы панелін алу.

Нұсқауларды [Компьютердің алынбалы панелін алу](#page-35-0) (28-бет) атты бөлімнен қараңыз.

**2.** Қатты дискіні шығарып алыңыз.

Нұсқаулар бойынша [Қатты дискіні алу](#page-41-0) (34-бет) қараңыз.

**3.** Оптикалық диск жетегі корпусының артындағы жасыл ысырманы басқан кезде (1) жасыл қойыншаны басып тұрыңыз (2) және дискіні (3) шассиден сырғытып шығарыңыз.

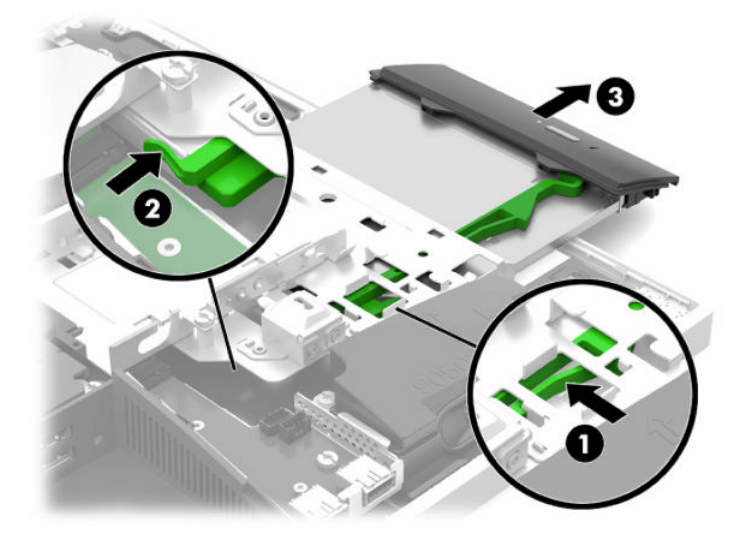

**4.** Жасыл ысырманы оптикалық диск жетегінен тартып шығарыңыз.

Жаңа оптикалық диск жетегіне орнату үшін бұл ысырмасын ұстаңыз.

**5.** Ысырмадағы үш істікшені жаңа оптикалық диск жетегіндегі саңылаулармен туралаңыз және ысырманы жаңа жетекке қатты басыңыз.

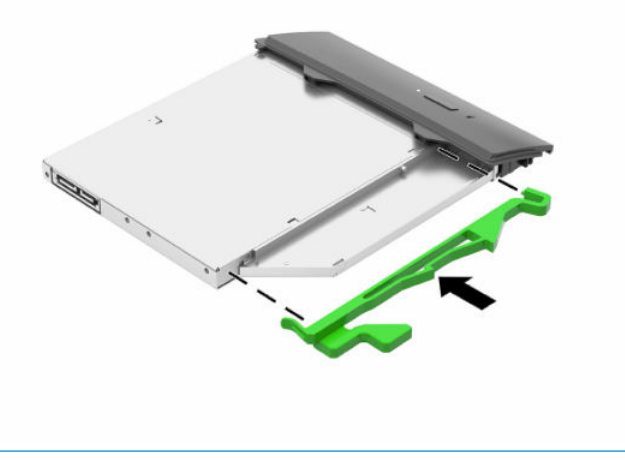

**ЕСКЕРТПЕ:** Ескі оптикалық диск жетегінен алынған ысырманы қайта пайдалану керек.

- **6.** Жаңа оптикалық диск драйвын компьютердің бүйіріндегі саңылаумен қатарластырыңыз. Жетекті орнына түскенше итеріңіз.
- **ЕСКЕРТПЕ:** Оптикалық диск драйвын бір жолмен ғана орнатуға болады.

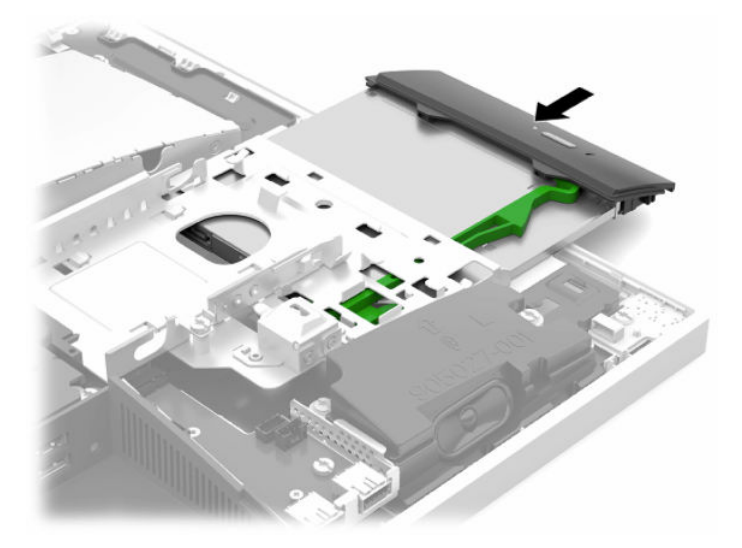

- **7.** Қатты дискіні ауыстырыңыз. Нұсқауларды алу үшін [2,5 дюймдік қатты диск жетегін орнату](#page-42-0) (35-бет) қараңыз.
- **8.** Қатынас тақтасын орнына салыңыз. Нұсқауларды [Компьютердің алынбалы панелін ауыстыру](#page-36-0) (29-бет) атты бөлімнен қараңыз.

# <span id="page-45-0"></span>**а Электр статикалық разряд**

Саусақтан немесе басқа өткізгіштен келген статикалық тоқ жүйе тақтасына немесе басқа статикалық тоққа сезімтал құралдарға зақым келтіруі мүмкін. Мұндай зақым құралдың қызметін азайтуы мүмкін.

# **Электр статикалық разрядты болдырмау**

Электростатикалық тоқ зақымының алдын алу үшін, мына сақтандыруларды орындаңыз:

- Өнімдерді статиктен ада жерде сақтау және тасымалдау арқылы қол тигізудің алдын алыңыз.
- Статикалық тоққа сезімтал бөліктерін статиктен аулақ жерге жеткенше қораптарында сақтаңыз.
- Бөліктерін қораптан шығаруға дейін тұрақты жерге қойыңыз.
- Айырларын, сымдарын және жабдықтарын ұстамаңыз.
- Статикаға сезімтал бөлшектерін немесе жинақтарын ұстағанда жерге қосуды дұрыс жасаңыз.

# **Жерге қосу әдістері**

Электостатикалық тоққа сезімтал бөлшектерді ұстағанда немесе орнатқанда келесі әдістердің біреуін немесе бірнешеуін қолданыңыз:

- Жерлік сыммен жерлік жұмыс орнына немесе компьютер шассиіне қосылған білек бауын қолданыңыз. Білек баулары жер сымдарында ең аз дегенде 1 мегом +/- 10 пайыз қарсылығы бар икемді баулар. Жерге қосуды дұрыс қамтамасыз ету үшін теріге жабысқан белдіктер тағу қажет.
- Тұрған жұмыс орнында өкшебаулары, саусақбаулары, немесе етікбаулар қолданыңыз. Өткізгіш еденде немесе матыда тұрғанда екі аяғыңызға да бау тағыңыз.
- Өткізгіш өріс қызметіне арналған аспаптарды қолданыңыз.
- Өріс қызметін жинағында статиканы тарататын жұмыс матысын алып жүріңіз.

Жерге қосуға қажетті дұрыс жабдықтар болмаса HP рұқсаты бар сатушымен немесе қызмет көрсету орталығына хабарласыңыз.

**ЕСКЕРТПЕ:** Статикалық тоқ туралы қосымша ақпарат алу үшін HP дилеріне, сатушыға немесе қызмет көрсету орталығына хабарласыңыз.

# <span id="page-46-0"></span>**ә Компьютер жұмысы туралы нұсқаулық, күнделікті қызмет көрсету және жіберу дайындықтары**

# **Компьютер жұмысы туралы нұсқаулық және күнделікті қызмет көрсету**

Компьютер және мониторды дұрыс орнату және күту үшін мына нұсқаулықтарды орындаңыз:

- Компьютерді шамадан тыс ылғалдан, күннің көзі тікелей түсетін және өте салқын немесе ыстық жерден аулақ ұстаңыз.
- Компьютерді тұрақты, жазық жерде қолданыңыз. Қажетті ауа ағынын қамтамасыз ету үшін компьютердің барлық желдетілетін жақтарында және монитордың үстінде 10,2 cм (4 дюйм) бос орын қалдырыңыз.
- Компьютердің желдеткішерін бөгеп, желдетуін азайтып тастамаңыз. Пернетақтаны құралға тым жақын орналастырмаңыз, желдетуді тежеуі мүмкін.
- Кіру панельдері немесе кеңейту картасы ұясының қақпақтары алынған компьютерді мүлдем пайдаланбаңыз.
- Компьютерлерді уйменіз немесе бір-біріне жақын қоймаңыз, әйтпесе, олардың қайта айналымдағы немесе қызып кететін ыстық ауасы бір-біріне әсер етеді.
- Егер компьютер тұйық жерде қолданылса, ауа соратын желдеткіш қамтамасыз ету керек және жоғарыдағы нұсқаулықтарды орындау міндет.
- Компьютер мен пернетақтадан сұйықты қашық ұстаңыз.
- Монитордың желдеткіш ұяшықтарын ешқандай материалмен жабуға болмайды.
- Жұмыс жүйесінің немесе басқа бағдарламаның қуат басқару функцияларын орнатыңыз немесе іске қосыңыз, ұйқы күйін қоса.
- Компьютерді тазалау үшін алдымен компьютерді өшіріңіз.
	- Айнымалы ток көзінен ажыратыңыз.
	- Токқа қосылатын сыртқы құрылғылардың барлығын ажыратыңыз.
	- Компьютердің жақтарындағы желдеткіш саңылауларын тазалап отырыңыз. Жүн, шаң, және басқа бөтен заттар желдеткішті бөгеп, ауа жүрісін шектеуі мүмкін.
	- Стандартты күтім нұсқауларына қоса, денсаулық сақтау үлгісін тазалау үшін, компьютердің барлық ашық беттерін тазалау мақсатында мына бактерицидтік майлық қоспаларының кез келгенін пайдаланыңыз. Дисплейден бастаңыз және кез келген иілгіш кабельдерде аяқтаңыз. Компьютерді пайдаланбас бұрын құрғатып алыңыз. (Қосымша ақпарат алу үшін майлықтар өндірушісі берген нұсқауларды қараңыз.)
	- **МАҢЫЗДЫ АҚПАРАТ:** Дисплей экранын немесе корпусын тазалау үшін бензин, сұйылтқыш немесе қандай да ұшпа зат сияқты ешбір мұнай негізінде жасалған тазалағыш заттарды қолданбаңыз. Бұл химиялық заттар дисплейді зақымдауы мүмкін.

#### **Кесте ә-1 Ұсынылған Healthcare Edition уөп функциялы құрылғыны тазалау формулалары**

#### **Ұсынылған тазалау формулалары**

Бензил-C12–18–алкилдиметил аммоний хлоридтері: <0,1%, төрттік аммоний қоспалары, C12–14–алкил [(этилфенил) метил] диметил, хлоридтері: <0,1%

Изопропанол: 10–20%, бензил-C12–18–алкилдиметил аммоний хлоридтері: <0,5%, төрттік аммоний қоспалары, C12–18–алкил [(этил-фенил) метил] диметил, хлоридтері: <0,5%

Төрттік аммоний негіздері, C12–18–алкил [(этил-фенил) метил] диметил, хлоридтері: <0,5%, бензил-C12–18– алкилдиметил аммоний хлоридтері: <0,5%

Изопропил спирті: 55%, алкил диметил бензил аммоний хлоридтері: 0,25%, алкил (68% C12, 32% C14) диметил этилбензил аммоний хлориді: 0,25%

Изопропанол: 10–20%, этилен гликоль монобутил эфирі (2–бутоксиэтанол): 1–5%, ди-изобутил-феноксиэтоксиметил диметил бензил аммоний хлориді: 0,1–0,5%

Натрий гипохлориті 0,1–1%

Целлюлоза: 10–30%, этиль спирті: 0,1–1%

Изопропанол: 30–40%, су 60–70%

**ЕСКЕРТПЕ:** Компьютерді тазалау сынағынан өткен бактерицидтік майлықтардың кеңес етілген брендтері бойынша HP сауда өкіліне хабарласыңыз.

**МАҢЫЗДЫ АҚПАРАТ:** Мақұлданбаған тазалау әдістерін немесе зарарсыздандыру құралдарын пайдалану құрылғыға зақым келтіруі мүмкін.

Құрылғыны суға батырмаңыз.

Тазалау бойынша өндіруші тарапынан берілген нұсқауларды әрқашан орындаңыз.

Ацетон сияқты мұнай өнімдерінен жасалған сұйықтықтарды пайдаланбаңыз.

Бұдыр тазалау құралдарын не өнімдерін пайдаланбаңыз.

Құрылғыны 70°C температурадан жоғары көтермеңіз.

# <span id="page-48-0"></span>**Оптикалық драйв сақтандырулары**

Жұмыс кезінде немесе оптикалық драйвты тазалғанда келесі нұсқаулықтарды міндетті түрде орындаңыз.

- Жұмыс кезінде драйвты қозғамаңыз. Нәтижесінде оның оқу мүмкіндігі бүлінуі мүмкін.
- Драйвты күтпеген температуралық өзгерістерден сақтаңыз, әйтпесе құрылғы ішінде ылғалдық пайда болуы мүмкін. Драйв қосылып тұрғанда температура өзгерсе, өшіргенге дейін кем дегенде бір сағат күтіңіз. Егер құрылғыны бірден қолдансаңыз, оқу барысында ақаулық пайда болуы мүмкін.
- Драйвты ылғалдығы жоғары жерден, шамадан тыс жоғары немесе төмен температура, механикалық тердбеліс, немесе тікелей күн көзінен сақтаңыз.
- **МАҢЫЗДЫ АҚПАРАТ:** Зат немесе сұйық драйвтың үстіне құлап кетсе, компьютерді бірден өшіріп, HP қызмет көрсетушілеріне тексертіңіз.

# **Жеткізуге дайындау**

Компьютерді жіберуге дайындық барысында мына ұсыныстарды орындаңыз:

- **1.** Сыртқы сақтау құрылғысына қатты дисктегі файлдардың сақтық көшірмесін жасаңыз. Сақтаушы медиалардың электрлік немесе магниттік соққыларға ұшырамауын қадағалаңыз.
- **ЕСКЕРТПЕ:** Қатты драйв жүйе қуаты өшірілгенде автоматты түрде бекітіледі.
- **2.** Барлық алынбалы медианы алып тастаңыз.
- **3.** Компьютерді және басқа сыртқы құрылғыларды өшіріңіз.
- **4.** Қуат сымын розеткадан, одан кейін компьютерден ажыратыңыз.
- **5.** Жүйе компоненттерін және сыртқы құрылғыларды қуат көздерінен, одан кейін компьютерден ажыратыңыз.
- **ЕСКЕРТПЕ:** Компьютерді жібергенге дейін барлық тақталардың дұрыс орналасқанын және тақта ұяшықтарына дұрыс қондырылғанын тексеріңіз.
- **6.** Жүйе компоненттері мен сыртқы құрылғыларды қорғау үшін, оларды өз қораптарына немесе оларға ұқсас орам материалдары жеткілікті қораптарға салыңыз.

# <span id="page-49-0"></span>**б Арнайы мүмкіндіктер**

# **Арнайы мүмкіндіктер**

HP алуан түрлілікті, қатыстыруды және жұмысты/өмірді компанияның құрылымына енгізу бойынша жұмыс істеуде, сондықтан бұл біздің әрбір әрекетімізде көрінеді. Мұнда адамдарды дүние жүзіндегі технология қуатына қосуға негізделген инклюзивті ортаны жасау мақсатында атқаратын жұмыстарға ерекшеліктерді орнату жолының кейбір мысалдары берілген.

### **Арнайы мүмкіндіктерге арналған қажетті құралдарды табу**

Технологиялар адам әлеуетін жүзеге асыра алады. Арнайы мүмкіндіктер тосқауылдарды жойып, үйдегі, жұмыстағы және қоғамдағы дербестікті жасауға көмектеседі. Арнайы мүмкіндіктер электрондық және ақпараттық технологияларының функциялық мүмкіндіктерін кеңейтуге, сақтауға және жақсартуға көмектеседі. Қосымша ақпаратты [Ең жақсы арнайы технологияны табу](#page-50-0) (43-бет) бөлімінен қараңыз.

## **Біздің міндетіміз**

HP компаниясы мүмкіндіктері шектеулі адамдардың пайдалануына арналған өнімдер мен қызметтерді шығаруды өз міндетіне алады. Біздің міндетіміз компанияның алуан түрлі мақсаттарына қолдау көрсетеді және технология артықшылықтарының барлық адамға қол жетімді болуын қамтамасыз етеді.

Біздің арнайы мүмкіндіктер тұрғысындағы мақсатымыз мүмкіндіктері шектеулі адамдарды қоса, барлығы тиімді пайдалана алатын өнімдер мен қызметтерді оқшаулы түрде немесе тиісті көмекші құрылғылармен жасақтау, өндіру және нарыққа шығару болып табылады.

Мақсатымызға қол жеткізу үшін, біздің арнайы мүмкіндіктер саясатымыз компания ретінде біздің әрекеттеріміз бойынша нұсқау беретін негізгі жеті мақсатты орнатады. Барлық HP менеджерлері мен қызметкерлерден осы мақсаттарға қолдау көрсету және өз рөлдері мен мүмкіндіктеріне сәйкес жүзеге асыру күтіледі:

- Компаниядағы арнайы мүмкіндіктер мәселелері туралы танымалдық деңгейін көтеріп, қызметкерлерімізге арнайы мүмкіндіктерге қатысты өнімдер мен қызметтерді жасақтау, өндіру, нарыққа шығару және жеткізу бойынша қажетті оқу курсын қамтамасыз ету.
- Өнімдер мен қызметтерге арналған арнайы мүмкіндіктер туралы нұсқауларды әзірлеп, осы нұсқауларды жүзеге асыруға жауапты өнімді әзірлеуші топтарды бәсекелестікке, техникалық және экономикалық тұрғыда негізделген етіп ұстау.
- Мүмкіндіктері шектеулі адамдарды арнайы мүмкіндіктер туралы нұсқауларды әзірлеуге және өнімдер мен қызметтерді жасақтауға және сынақтан өткізуге қатыстыру.
- Арнайы мүмкіндіктер туралы құжат пен өнімдеріміз бен қызметтеріміз туралы ақпаратты оңай қол жеткізуге болатын пішімде әзірлеу.
- Жетекші көмекші технологияны және шешімді жеткізушілермен қарым-қатынастарды орнату.
- <span id="page-50-0"></span>● Өнімдеріміз бен қызметтерімізге қатысты көмекші технологияны жетілдіретін ішкі және сыртқы зерттеу және дамыту бөліміне қолдау көрсету.
- Арнайы мүмкіндіктерге арналған өндірістік стандарттар мен нұсқауларға қолдау көрсету және үлес қосу.

### **Халықаралық арнайы мүмкіндіктер жөніндегі білікті мамандар бірлестігі (IAAP)**

IAAP — желі, білім беру және куәландыру арқылы арнайы мүмкіндіктер жөніндегі мамандықты жетілдіруге негізделген коммерциялық емес бірлестік. Мақсаты – арнайы мүмкіндіктер жөніндегі білікті мамандарға мансаптарын жетілдіруге және дамытуға, сондай-ақ ұйымдарға арнайы мүмкіндіктерді өнімдері мен инфрақұрылымына жақсырақ ендіруге көмектесу.

HP негізін қалаушы мүше болып табылады және біз арнайы мүмкіндіктер саласын дамытуға қатынасу мақсатында басқа ұйымдармен біріктік. Бұл міндет мүмкіндіктері шектеулі адамдар тиімді пайдалана алатын өнімдеріміз бен қызметтерімізді жасақтау, өндіру және нарыққа шығару бойынша компаниямыздың арнайы мүмкіндіктер жөніндегі мақсатына қолдау көрсетеді.

IAAP басқалардан үйрену мақсатында жеке адамдарды, студенттерді және ұйымдарды жаһандық тұрғыда біріктіру арқылы біздің мамандығымызды күшейтеді. Егер қосымша қызығушылық танытатын болсаңыз, онлайн қауымдастыққа қосылу, ақпараттық таратылымдарға жазылу және мүшелік опциялары туралы білу үшін, <http://www.accessibilityassociation.org> сайтына өтіңіз.

### **Ең жақсы арнайы технологияны табу**

Физикалық немесе жасына қатысты мүмкіндіктері шектеулі адамдарға қоса, кез келген тұлға технологияны қолданып сөйлесе, өз ойларын айта және әлеммен байланыса алу керек. HP компаниясы HP ішіндегі және тұтынушылар мен серіктестерінің арнайы мүмкіндіктер туралы танымалдықтарын арттыруға міндеттенеді. Көздеріңіз оңай көретін үлкен қаріптер, қолдарыңыздың демалуына мүмкіндік беретін дыбыстық тану немесе белгілі жағдайда көмектесетін басқа да арнайы мүмкіндіктер технологиясы – HP өнімдерін пайдалануды оңайлататын сан алуан арнайы технологиялар түрлері. Сіз қалай таңдау жасайсыз?

#### **Қажеттіліктеріңізге қол жеткізу**

Технологиялар әлеуетті жүзеге асыра алады. Арнайы мүмкіндіктер тосқауылдарды жойып, үйдегі, жұмыстағы және қоғамдағы дербестікті жасауға көмектеседі. Арнайы мүмкіндіктер (АМ) электрондық және ақпараттық технологияларының функциялық мүмкіндіктерін кеңейтуге, сақтауға және жақсартуға көмектеседі.

Көптеген көмекші технология өнімдерінен таңдауға болады. Көмекші технологияны анықтау бірнеше өнімдерге бағалауға, сұрақтарға жауап беруге және жағдайға арналған ең жақсы шешімді таңдауға мүмкіндік беру керек. Көмекші технологияны бағалауда маманданған білікті мамандардың көптеген салалардан шығатынын көресіз, оның ішінде физиотерапия, еңбек терапиясы, сөйлеу/тіл патологиясы және де басқа да біліктілік салалары. Куәлігі немесе лицензиясы жоқ басқалар да бағалау негізіндегі ақпаратты ұсына алады. Қажеттіліктеріңізге сай екендігін анықтау үшін, жеке тұлғалардан тәжірибесі, біліктілігі және қызмет ақысы туралы сұрағыңыз келеді.

#### **HP өнімдеріне арналған арнайы мүмкіндіктер**

Келесі сілтемелер қолданыста болса, әртүрлі HP өнімдерінде қамтылған арнайы мүмкіндіктер мен көмекші технология туралы ақпаратты береді. Мына ресурстар сіздің жағдайыңызға көбірек сәйкес келетін арнайы көмекші технология мүмкіндіктері мен өнімін (өнімдерін) таңдауға көмектеседі.

- <span id="page-51-0"></span>● [HP Elite x3 – Арнайы мүмкіндіктер опциялары \(Windows 10 Mobile\)](http://support.hp.com/us-en/document/c05227029)
- [HP компьютерлері Windows 7 жүйесінің арнайы мүмкіндіктер опциялары](http://support.hp.com/us-en/document/c03543992)
- [HP компьютерлері Windows 8 жүйесінің арнайы мүмкіндіктер опциялары](http://support.hp.com/us-en/document/c03672465)
- [HP компьютері Windows 10 жүйесінің арнайы мүмкіндіктер опциялары](http://support.hp.com/us-en/document/c04763942)
- [HP Slate 7 планшеттері HP планшетінде \(Android 4.1/Jelly Bean\) арнайы мүмкіндіктерді қосу](http://support.hp.com/us-en/document/c03678316)
- [HP SlateBook компьютерлері Арнайы мүмкіндіктерді қосу \(Android 4.3, 4.2/Jelly Bean\)](http://support.hp.com/us-en/document/c03790408)
- [HP Chromebook компьютерлері HP Chromebook немесе Chromebox \(Chrome OS\) құрылғысында](http://support.hp.com/us-en/document/c03664517) [арнайы мүмкіндіктерді қосу](http://support.hp.com/us-en/document/c03664517)
- [HP Shopping HP өнімдеріне арналған перифериялық құрылғылар](http://store.hp.com/us/en/ContentView?eSpotName=Accessories&storeId=10151&langId=-1&catalogId=10051)

HP өніміңіздегі арнайы мүмкіндіктер туралы қосымша қолдау қажет болса, ақпаратты [Қолдау](#page-55-0)  [қызметіне хабарласу](#page-55-0) (48-бет) бөлімінен қараңыз.

Қосымша көмек ұсынатын сыртқы әріптестер мен провайдерлерге қосымша сілтемелер:

- [Microsoft жүйесінің \(Windows 7, Windows 8, Windows 10, Microsoft Office\) арнайы мүмкіндіктер](http://www.microsoft.com/enable) [туралы ақпараты](http://www.microsoft.com/enable)
- [Google өнімдерінің \(Android, Chrome, Google қолданбалары\) арнайы мүмкіндіктер туралы](http://www.google.com/accessibility/products) [ақпараты](http://www.google.com/accessibility/products)
- [Кемістік бойынша сұрыпталған арнайы мүмкіндіктер түрлері](http://www8.hp.com/us/en/hp-information/accessibility-aging/at-product-impairment.html)
- [Өнім бойынша сұрыпталған арнайы мүмкіндіктер түрлері](http://www8.hp.com/us/en/hp-information/accessibility-aging/at-product-type.html)
- [Өнім сипаттамасы бар арнайы мүмкіндіктер қызметтерін жеткізушілер](http://www8.hp.com/us/en/hp-information/accessibility-aging/at-product-descriptions.html)
- [Арнайы мүмкіндіктер жөніндегі өнеркәсіптік бірлестік \(ATIA\)](http://www.atia.org/)

# **Стандарттар және заңдар**

### **Стандарттар**

Федералдық қажеттіліктерге арналған сатып алу заңының (FAR) 508-бөлімі физикалық, сенсорлық немесе ұғыну мүмкіндіктері шектеулі адамдарға арналған ақпараттық және коммуникациялық технологияға (ICT) қолжетімділікті бағыттау мақсатында АҚШ қатынастар басқармасы арқылы жасалған. Стандарттар технологиялардың әртүрлі түрлеріне қатысты арнайы техникалық шартты, сондай-ақ қамтылған өнімдердің функционалдық мүмкіндіктеріне негізделген өнімділік негізіндегі талаптарды қамтиды. Арнайы шарттар бағдарламалық құрал қолданбалары мен операциялық жүйелерді, Интернетке негізделген ақпарат пен қолданбаларды, компьютерлерді, телекоммуникациялық өнімдерді, бейне мен мультимедиа құралдарын және тұйықталған жабық өнімдерді қамтиды.

### **Нөмірі 376 – EN 301 549 бұйрығы**

EN 301 549 стандартын Еуропалық одақ ақпараттық және коммуникациялық технология өнімдерін қоғамдық сатып алуға арналған онлайн құралдар жинағына негіз ретінде 376-бұйрықта шығарған. Стандарт ақпараттық және коммуникациялық технология өнімдері мен қызметтеріне қолданылатын функционалдық арнайы мүмкіндіктер талаптарын, сондай-ақ әрбір арнайы мүмкіндік талабына арналған сынау процедуралары мен бағалау методологиясының сипаттамасын анықтайды.

### <span id="page-52-0"></span>**Веб-мазмұнға қол жеткізу жөніндегі нұсқаулар (WCAG)**

W3C Интернетке қолжетімділік бастамасының веб-мазмұнға қол жеткізу жөніндегі нұсқаулары (WCAG) веб-дизайнерлер мен әзірлеушілерге физикалық немесе жасына қатысты мүмкіндіктері шектеулі адамдардың қажеттіліктеріне жақсырақ сәйкес келетін сайттарды жасауға көмектеседі. WCAG арнайы мүмкіндіктерді веб-мазмұн (мәтін, суреттер, аудио және бейне) мен веб-қолданбалардың толық ауқымы арқылы жетілдіреді. WCAG нұсқауларын мұқият сынап көруге, оңай түсінуге және пайдалануға болады, сондай-ақ ол веб-жетілдірушілерге инновацияға икемділікті береді. WCAG 2.0 нұсқауы [ISO/IEC 40500:2012](http://www.iso.org/iso/iso_catalogue/catalogue_tc/catalogue_detail.htm?csnumber=58625/) стандарты ретінде де бекітілген.

WCAG көру, есту, физикалық, ұғыну және неврологиялық мүмкіндіктері шектеулі адамдардың, сондайақ қол жеткізу қажеттіліктері бар ересек интернетті пайдаланушылардың интернеттегі мазмұнға қол жеткізу тосқауылдарына айтарлықтай шешеді. WCAG 2.0 қол жеткізілетін мазмұнның сипаттамаларын береді:

- **Түсіндіру** (мысалы, суреттерге мәтін баламаларын, дыбыстарға жазуларды, көрмелерге бейнелеуді және түсті контрастты қолдану арқылы)
- **Жұмысқа бейімдеу** (пернетақтаға қолжетімділікті, түс контастын, енгізу уақытын, бас тартуды және жылжу мүмкіндігін игеруді реттеу арқылы)
- **Түсінікті** (оқу, болжау және енгізу көмекші құралдарын реттеу арқылы)
- **Тұрақты** (мысалы, көмекші технологиялармен үйлесімділікті реттеу арқылы)

#### **Заңдар мен ережелер**

Ақпараттық технологияға және ақпаратқа қолжетімділік заңды маңыздылықты арттыру аймағына айналды. Осы бөлім негізгі заңдар, ережелер мен стандарттар туралы ақпаратқа сілтемелерді береді.

- [Америка Құрама Штаттары](http://www8.hp.com/us/en/hp-information/accessibility-aging/legislation-regulation.html#united-states)
- [Канада](http://www8.hp.com/us/en/hp-information/accessibility-aging/legislation-regulation.html#canada)
- **Е**уропа
- **[Ұлыбритания](http://www8.hp.com/us/en/hp-information/accessibility-aging/legislation-regulation.html#united-kingdom)**
- **[Австралия](http://www8.hp.com/us/en/hp-information/accessibility-aging/legislation-regulation.html#australia)**
- [Дүние жүзі бойынша](http://www8.hp.com/us/en/hp-information/accessibility-aging/legislation-regulation.html#worldwide)

#### **Америка Құрама Штаттары**

Мүгедектерді сауықтыру туралы заңның 508-бөлімі агенттіктердің ақпараттық және коммуникациялық технологияны сатып алуға қандай стандарттарды қолдану қажеттігін, арнайы мүмкіндіктер өнімдері мен қызметтерінің қолданыста бар екендігін анықтау үшін, нарықта зерттеу жұмыстарын орындау, сондай-ақ нарық зерттеулерінің нәтижелерін құжаттау қажеттігін орнатады. Келесі ресурстар 508-бөлімнің талаптарына сай болуға көмек береді:

- [www.section508.gov](https://www.section508.gov/)
- [Арнайы мүмкіндіктерді сатып алу](https://buyaccessible.gov)

АҚШ қатынастар басқармасы ағымдағы уақытта 508-бөлім стандарттарын жаңартуда. Бұл шаралар стандарттарға өзгерістер енгізілу керек жаңа технологиялар мен басқа аймақтарға қолданылады. Қосымша ақпарат алу үшін, [508-бөлімді жаңарту](http://www.access-board.gov/guidelines-and-standards/communications-and-it/about-the-ict-refresh) сайтына өтіңіз.

Телекоммуникация туралы заңның 255-бөлімі мүмкіндіктері шектеулі адамдар пайдалана алатын телекоммуникация өнімдері мен қызметтерін талап етеді. Федералдық комиссия ережелері барлық аппараттық құралдар мен бағдарламалық құралдардың телефон желісі жабдығын және үйде немесе <span id="page-53-0"></span>кеңседе қолданылатын телекоммуникациялық жабдықты қамтиды. Мұндай жабдыққа телефондар, сымсыз телефондар, факс машиналары, жауап беру құрылғылары және пейджерлер кіреді. Сондайақ Федералдық комиссия ережелері негізгі және арнайы телекоммуникациялық қызметтерді, оның ішінде қалыпты телефон қоңырауларын, қоңырау жауабын күтуді, жылдам теруді, қоңырауды әрі қарай жолдауды, компьютер беретін анықтамалық қызметті, қоңырауды бақылауды, қоңырау шалушыны анықтауды, қоңырауды қадағалауды, теруді қайталауды, дыбыстық поштаны және қоңырау шалушыларға таңдаулар мәзірін беретін интерактивті дыбыстық жауап беру жүйелерін қамтиды. Қосымша ақпарат алу үшін, [Байланыстар жөніндегі федералдық комиссияның 255](http://www.fcc.gov/guides/telecommunications-access-people-disabilities) [бөліміндегі ақпаратқа](http://www.fcc.gov/guides/telecommunications-access-people-disabilities) өтіңіз.

#### **21 ғасырдағы байланыстар мен бейне құралдарының қолжетімділігі жөніндегі заң (CVAA)**

CVAA мүмкіндіктері шектеулі адамдардың заманауи байланыстарға қолжетімділігін арттыру мақсатында федералды байланыстар заңын жаңартады, қол жетімділікті жаңарту заңдары жаңа сандық, кең жолақты арнаны және мобильді инновацияларды қамту үшін 1980 және 1990 ж.ж. күшіне енген. Ережелер Байланыстар жөніндегі федералдық комиссиямен күшіне енгізіліп, нөмірі 47 федералдық ережелер кодексінің 14-бөлімінде және 79-бөлімінде құжатталған.

СVAA бойынша байланыстар жөніндегі федералдық комиссия нұсқаулығы

АҚШ-тағы басқа заңнамалар мен бастамалар

[АҚШ-тағы мүмкіндіктері шектеулі азаматтардың құқықтарын қорғау туралы заң \(ADA\),](http://www.ada.gov/cguide.htm) [телекоммуникация жөніндегі заң, мүгедектерді сауықтыру туралы заң](http://www.ada.gov/cguide.htm)

#### **Канада**

Онтарио тұрғындарына арналған мүмкіндіктері шектеулі азаматтардың құқықтарын қорғау туралы заңы (AODA) мүмкіндіктері шектеулі Онтарио тұрғындарын тауарларды, қызметтерді және қондырғыларды қолжетімді ету мақсатында арнайы мүмкіндіктер туралы стандарттарды жетілдіру және жүзеге асыру, сондай-ақ мүмкіндіктері шектеулі адамдарды арнайы мүмкіндіктер стандарттарын жетілдіруге қатыстыру үшін шығарылған. AODA алғашқы стандарты – тұтынушыларға қызмет көрсету стандартты; дегенмен, тасымалдауға, жұмысқа қабылдауға және ақпараттықкоммуникациялық қызметтерге арналған стандарттар да әзірленуде. AODA Онтарио үкіметі, заң органдары, әрбір тағайындалған қоғамдық сала ұйымы, сондай-ақ қоғамға не үшінші тараптарға тауарларды, қызметтер мен қондырғыларды ұсынатын кез келген тұлға және Онтарио қаласында кемінде бір қызметкері бар кез келген ұйым үшін қолданылады; сондай-ақ арнайы мүмкіндіктер шаралары 2025 жылғы 1 қаңтарға дейін жүзеге асырылуы керек. Қосымша ақпарат алу үшін, <u>Онтарио</u> [тұрғындарына арналған мүмкіндіктері шектеулі азаматтардың құқықтарын қорғау туралы заңы](http://www8.hp.com/ca/en/hp-information/accessibility-aging/canadaaoda.html) бөліміне өтіңіз.

#### **Еуропа**

ЕО-ның 376-бұйрығы ETSI техникалық есебі ETSI DTR 102 612: «Адам Факторлары (HF); Ақпараттық және коммуникациялық технология доменінде өнімдер мен қызметтерді қоғамдық сатып алу бойынша Еуропалық арнайы мүмкіндіктер талаптары (Еуропалық комиссияның М 376 бұйрығы, 1 кезеңі)» шығарылды.

Тарихы: Үш Еуропалық стандарттау ұйымы Еуропалық комиссияның «Ақпараттық және коммуникациялық технология доменінде өнімдер мен қызметтерді қоғамдық сатып алу бойынша арнайы мүмкіндіктерге қолдау көрсету CEN, CENELEC және ETSI 376-бұйрығында» көрсетілген жұмысты жүзеге асыру мақсатында екі параллель жоба тобын тағайындады.

ETSI TC адам факторы мәселелері жөніндегі маман 333 уақытша тобы ETSI DTR 102 612 стандартын әзірледі. STF333 орындаған жұмыс (мысалы, міндеттемелер туралы ереже, толық жұмыс тапсырмаларының техникалық сипаттамасы, жұмыстың уақыт жоспары, алдыңғы жоба жазбалар,

<span id="page-54-0"></span>алынған пікірлер тізімі мен уақытша топпен байланысу түрлері) туралы толық деректерді [Арнайы 333](https://portal.etsi.org/home.aspx)  [уақытша тобы](https://portal.etsi.org/home.aspx) бөлімінен қарауға болады.

Қолайлы сынау және растау жоспарларын бағалауға қатысты бөліктер CEN BT/WG185/PT бөлімінде толық сипатталған параллель жоба арқылы жүзеге асырылды. Қосымша ақпарат алу үшін, CEN жобасы тобының веб-сайтына өтіңіз. Екі жоба да мұқият үйлестірілді.

- **СЕН жоба тобы**
- [Электрондық арнайы мүмкіндіктерге арналған Еуропалық Одақ комиссиясының бұйрығы \(PDF](http://www8.hp.com/us/en/pdf/legislation_eu_mandate_tcm_245_1213903.pdf) [46KB\)](http://www8.hp.com/us/en/pdf/legislation_eu_mandate_tcm_245_1213903.pdf)

#### **Ұлыбритания**

Ұлыбританиядағы соқыр және мүмкіндіктері шектеулі пайдаланушыларға веб-сайттарды пайдалану мүмкіндігін беру мақсатында 1995 жылы мүгедектерді кемсітушілік туралы заң (DDA) күшіне енді.

[W3C Ұлыбритания саясаттары](http://www.w3.org/WAI/Policy/#UK/)

#### **Австралия**

Австралия үкіметі [Интернеттегі мазмұнның қолжетімділігі туралы 2.0](http://www.w3.org/TR/WCAG20/) нұсқаулығын жүзеге асыру бойынша өз жоспары туралы хабарлады.

Барлық Австралия үкіметінің веб-сайттары 2012 жылға дейін A деңгейлі сәйкестікті және 2015 жылға дейін қосарланған А деңгейлі сәйкестікті талап етеді. Жаңа стандарт 2000 жылы агенттіктер үшін міндетті талап ретінде таныстырылған WCAG 1.0 нұсқасын ауыстырады.

#### **Дүние жүзі бойынша**

- [JTC1 Арнайы мүмкіндіктер бойынша арнайы жұмыс тобы \(SWG-A\)](http://www.jtc1access.org/)
- [G3ict: Жан-жақты ақпараттық және коммуникациялық технологияға арналған жаһандық бастама](http://g3ict.com/)
- [Италиялық арнайы мүмкіндіктер жөніндегі заң](http://www.pubbliaccesso.gov.it/english/index.htm)
- [W3C Интернетке қолжетімділік бастамасы \(WAI\)](http://www.w3.org/WAI/Policy/)

# **Пайдалы арнайы мүмкіндіктер ресурстары мен сілтемелері**

Келесі ұйымдар мүгедектік пен жасқа қатысты шектеулер туралы ақпаратқа арналған жақсы ресурстар болуы мүмкін.

**ЕСКЕРТПЕ:** Бұл жабық тізім емес. Бұл ұйымдар тек ақпараттық мақсатта ғана беріледі. НР Интернетте берілген мәліметтер немесе байланыс ақпараты үшін жауапты болмайды. Бұл беттегі тізім HP компаниясының растамасын тұспалдамайды.

### **Ұйымдар**

- Америкалық мүмкіндіктері шектеулі адамдар бірлестігі (AAPD)
- Арнайы технология туралы заң бағдарламалары жөніндегі бірлестік (ATAP)
- Америкалық есту мүмкіндігі шектеулі адамдар бірлестігі (HLAA)
- Ақпараттық технология бойынша техникалық көмекші және оқыту орталығы (ITTATC)
- Халықаралық сәулелі манар
- Керең адамдардың ұлттық бірлестігі
- <span id="page-55-0"></span>Соқыр адамдардың ұлттық федерациясы
- Солтүстік Америкалық қалпына келтіру инженерлік және көмекші технология қоғамы (RESNA)
- Керең және есті қабілеті нашар адамдарға арналған байланыс құралдары корпорациясы (TDI)
- W3C Интернетке қолжетімділік бастамасы (WAI)

#### **Білім беру институттары**

- Калифорния мемлекеттік университеті, Нортридж, мүмкіндіктері шектеулі адамдардың орталығы (CSUN)
- Висконсин Мэдисон университеті, салдарды іздеу орталығы
- Компьютерге бейімделу бағдарламасы бойынша Миннесота университеті

### **Шектеулі мүмкіндіктер туралы басқа да ресурстар**

- ADA (АҚШ-тағы мүмкіндіктері шектеулі азаматтардың құқықтарын қорғау туралы заң) техникалық көмекші бағдарлама
- Бизнес және шектеулі мүмкіндіктер желісі
- **EnableMart**
- Еуропалық мүмкіндіктері шектеулі адамдар форумы
- Тапсырманы орындау құралдары желісі
- Microsoft жүйесін қосу
- АҚШ әділет министрлігі мүмкіндіктері шектеулі адамдарды қорғау жөніндегі заңдарға нұсқау

### **HP сілтемелері**

[Біздің байланыс ақпараты туралы веб-форумымыз](https://h41268.www4.hp.com/live/index.aspx?qid=11387)

[HP қолайлық және қауіпсіздік туралы нұсқаулығы](http://www8.hp.com/us/en/hp-information/ergo/index.html)

[HP қоғамдық сала бойынша сату бөлімі](https://government.hp.com/)

# **Қолдау қызметіне хабарласу**

**ЕСКЕРТПЕ:** Қолдау қызметі ағылшын тілінде ғана көрсетіледі.

- Техникалық қолдау немесе HP өнімдерінің арнайы мүмкіндіктері туралы сұрақтары бар керең немесе есту қабілеті нашар тұтынушылар:
	- Дүйсенбі-жұма күндері, қысқы уақыт аймағындағы 6:00 мен 21:00 аралығында (877) 656-7058 нөміріне қоңырау шалу үшін, TRS/VRS/WebCapTel байланыс құралдарын пайдаланыңыз.
- Техникалық қолдау немесе HP өнімдерінің арнайы мүмкіндіктері туралы сұрақтары бар өзге физикалық немесе жасына қатысты мүмкіндіктері шектеулі тұтынушылар келесі опциялардың бірін таңдаңыз:
- Дүйсенбі-жұма күндері, қысқы уақыт аймағындағы 6:00 мен 21:00 аралығында (888) 259-5707 нөміріне қоңырау шалыңыз.
- [Физикалық немесе жасына қатысты мүмкіндіктері шектеулі адамдар үшін байланыс пішімін](https://h41268.www4.hp.com/live/index.aspx?qid=11387)  аяқтаңыз.

# <span id="page-57-0"></span>**Индекс**

#### **Таңбалар/Сандар**

508-бөлімнің арнайы мүмкіндіктер стандарттары [44,](#page-51-0) [45](#page-52-0)

#### **А**

ажырату кабельдер [12](#page-19-0) қуат сымы [12](#page-19-0) алдыңғы жағындағы бөліктер [1](#page-8-0) алу батарея [32](#page-39-0) жад [31](#page-38-0) оптикалық диск жетегі [36](#page-43-0) алынбалы тақта алу [28](#page-35-0) орнына салу [29](#page-36-0) АМ (арнайы мүмкіндіктер): мақсаты [42](#page-49-0) табу [43](#page-50-0) арнайы мүмкіндіктер [42](#page-49-0) арнайы мүмкіндіктер (АМ) мақсаты [42](#page-49-0) табу [43](#page-50-0) арнайы мүмкіндіктер бағалауды қажет етеді [43](#page-50-0) Арнайы мүмкіндіктер туралы HP саясаты [42](#page-49-0) артқы құрамдас бөліктер [4](#page-11-0) артқы порт қақпағы [13](#page-20-0) алу [13](#page-20-0) орнату [14](#page-21-0) астыңғы құрамдас бөліктер [4](#page-11-0)

### **Б**

батарея ауыстыру [32](#page-39-0) биіктігі реттелетін тұғыр [9](#page-16-0) алу [9](#page-16-0) реттеу [16](#page-23-0) тіркеу [9](#page-16-0) бүйірлік бөліктер [3](#page-10-0)

#### **В**

веб-камера [20](#page-27-0) FHD [2](#page-9-0) ИҚ [2](#page-9-0)

Инфрақызыл [2](#page-9-0) пайдалану [20](#page-27-0) Сәлем, Windows [20](#page-27-0) Толық жоғары айқындық [2](#page-9-0)

#### **Е**

ескертулер мен сақтандырулар [26](#page-33-0) еңкейтілетін тұғыр [7](#page-14-0) реттеу [15](#page-22-0)

### **Ж**

жад алу [31](#page-38-0) максималды [30](#page-37-0) орнату [31](#page-38-0) техникалық сипаттары [30](#page-37-0) ұяшықтар [30](#page-37-0) жалғау кабельдер [11](#page-18-0) қуат сымы [11](#page-18-0) жатқызылатын тұғызды орнату [7](#page-14-0) жатқызылатын тұғырды алу [8](#page-15-0) желдету нұсқаулықтары [39](#page-46-0) жерге қосу әдістері [38](#page-45-0) жоғарғы бөліктер [2](#page-9-0) жіберу дайындығы [41](#page-48-0)

#### **И**

ИҚ веб-камераның құрамдас бөліктері [2](#page-9-0)

### **К**

кабельдер [11](#page-18-0) ажырату [12](#page-19-0) жалғау [11](#page-18-0) компьютерді орнықтыру [10](#page-17-0) компьютер жұмысы туралы нұсқаулық [39](#page-46-0)

### **Қ**

қатты диск алу [34](#page-41-0)

орнату [35](#page-42-0) орнына салу [34](#page-41-0) қауіпсіздік артқы порт қақпағы [13](#page-20-0) артқы порт қақпағы, алу [13](#page-20-0) артқы порт қақпағы, орнату [14](#page-21-0) қауіпсіздік кабелі [19](#page-26-0) қосу монитор [11](#page-18-0) қосымша ақпарат [27](#page-34-0) қуат ажырату [12](#page-19-0) қуат көзінен ажырату [20](#page-27-0) қосу [19](#page-26-0) қуат сымы ажырату [12](#page-19-0) қуаты сымы жалғау [11](#page-18-0) құлып қауіпсіздік кабелі [19](#page-26-0) құлыптау артқы порт қақпағы [13](#page-20-0) құрамдас бөліктер FHD веб-камера [2](#page-9-0) алдыңғы [1](#page-8-0) артқы [4](#page-11-0) астында [4](#page-11-0) бүйірлік [3](#page-10-0) ИҚ веб-камера [2](#page-9-0) маңызды [2](#page-9-0) ішкі [30](#page-37-0) қызметтері пернетақта [5](#page-12-0) шолу [1](#page-8-0)

### **М**

мониторды қосу [11](#page-18-0)

### **О**

оптикалық диск драйвы сақтандырулары [41](#page-48-0) оптикалық диск жетегі ауыстыру [36](#page-43-0)

орнату батарея [32](#page-39-0) жад [31](#page-38-0) монитор [11](#page-18-0) оптикалық диск жетегі [36](#page-43-0) Орнату нұсқаулықтары [26](#page-33-0) орнату реті [7](#page-14-0)

#### **П**

пернетақта батареяларын алу [27](#page-34-0) қызметтері [5](#page-12-0) сымсыз [23](#page-30-0) порт қақпағы [13](#page-20-0) орнату [14](#page-21-0)

#### **Р**

ресурстар, арнайы мүмкіндіктер [47](#page-54-0)

#### **С**

Сәлем, Windows [20](#page-27-0) сериялық нөмір орналасуы [6](#page-13-0) сипаттамалары, жад [30](#page-37-0) стандарттар және заңдар, арнайы мүмкіндіктер [44](#page-51-0) сымсыз тінтуір мен пернетақтаны үйлестіру [23](#page-30-0)

#### **Т**

тұғырлар биіктігі реттелетін, алып тастау [9](#page-16-0) биіктігі реттелетін, тіркеу [9](#page-16-0) жатқызылатын, алу [8](#page-15-0) жатқызылатын, орнату [7](#page-14-0) орналастыру [15](#page-22-0) орнату және алып тастау [7](#page-14-0) тұтынушыларды қолдау, арнайы мүмкіндіктер [48](#page-55-0) тінтуір батареяларын алу [27](#page-34-0) сымсыз [23](#page-30-0)

#### **Х**

Халықаралық арнайы мүмкіндіктер жөніндегі білікті мамандар бірлестігі [43](#page-50-0)

### **І**

ішкі бөліктер [30](#page-37-0)

### **Э**

элекростатикалық тоқ, зақымның алдын алу [38](#page-45-0)

#### **D**

DisplayPort бейне адаптері, қосу [11](#page-18-0)

#### **F**

FHD веб-камера құрамдас бөліктері [2](#page-9-0)

#### **R**

RFID asset tag [21](#page-28-0) RFID оқу құралы [20](#page-27-0)

#### **S**

SODIMM анықтау [31](#page-38-0) орналасуы [31](#page-38-0) техникалық сипаттары [30](#page-37-0)

#### **V**

VESA орнату тесіктері [10](#page-17-0)